2020 年 12 月

# QIAstat-Dx® Respiratory SARS-CoV-2 Panel 使用 說明(使用手冊)

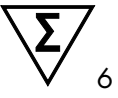

版本 1

供體外診斷使用

 $\boxed{\mathsf{ND}}$  $C \in$ **REF**  $R<sub>2</sub>$ 

691214

QIAGEN GmbH, QIAGEN Strasse 1, D-40724 Hilden

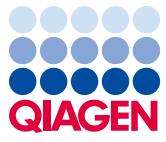

Sample to Insight

目錄

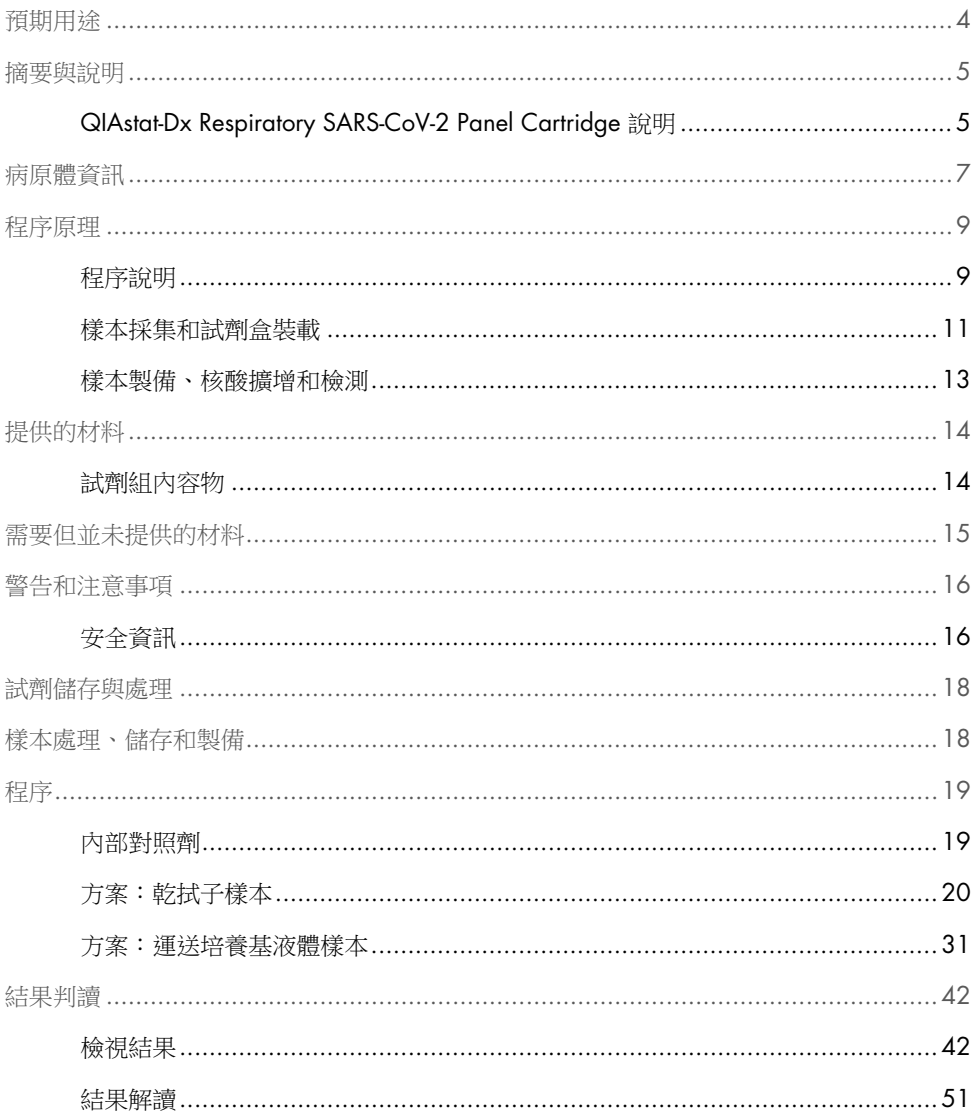

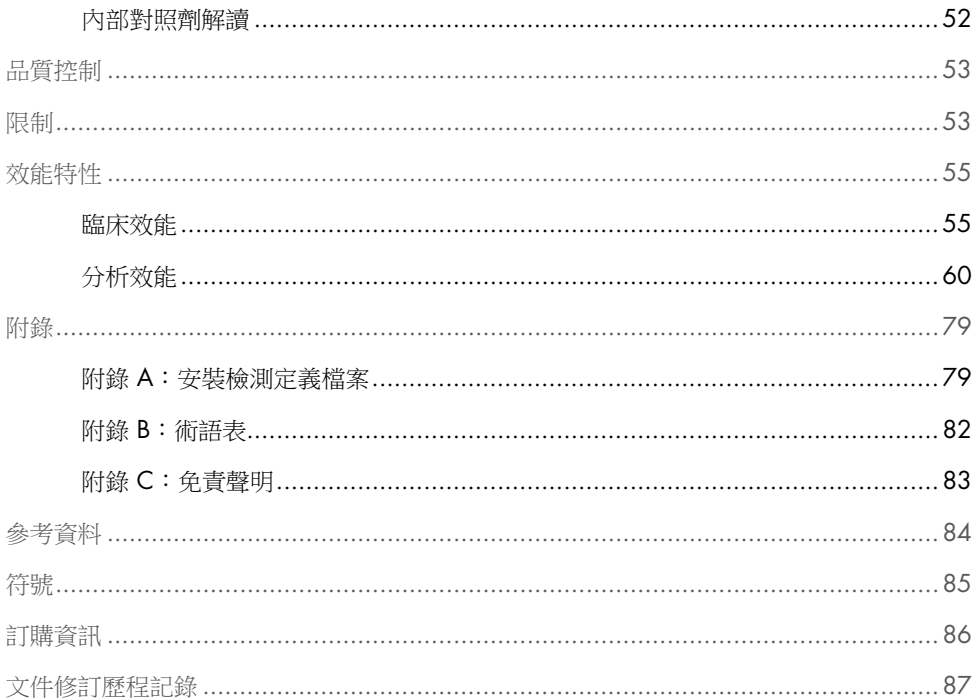

# <span id="page-3-0"></span>預期用途

QIAstat-Dx Respiratory SARS-CoV-2 Panel 是一種定性測試,用於分析疑似呼吸道感染病患鼻 咽拭子 (nasopharyngeal swab, NPS) 樣本中是否存在病毒或細菌核酸。QIAstat-Dx Respiratory SARS-CoV-2 Panel 可接受乾拭子和運送培養基液體樣本。該檢測設計用於 QIAstat-Dx Analyzer 1.0,可整合核酸萃取和多重 real-time RT-PCR 測試。

QIAstat-Dx Respiratory SARS-CoV-2 Panel 可檢測和區分 [\\*](#page-3-1) SARS-CoV-2 及其他 21 種病原體 (A 型流感病毒、A 型流感病毒亞型 H1N1/2009、A 型流感病毒亞型 H1、A 型流感病毒亞 型 H3、B 型流感病毒、冠狀病毒 229E、冠狀病毒 HKU1、冠狀病毒 NL63、冠狀病毒 OC43、 副流感病毒 1 型、副流感病毒 2 型、副流感病毒 3 型、副流感病毒 4 型、呼吸道融合病毒 A/B 型、人類間質肺炎病毒 A/B、腺病毒、波卡病毒、鼻病毒/腸病毒、*Mycoplasma pneumoniae*、*Legionella pneumophila*、*Bordetella pertussis*)。

QIAstat-Dx Respiratory SARS-CoV-2 Panel 的結果,必須在所有相關臨床和實驗室檢查結果的 範圍內進行解釋。

檢測效能特性僅適用於已出現呼吸道症狀的個體。

QIAstat-Dx Respiratory SARS-CoV-2 Panel 僅供專業使用,不用於自我測試。

供體外診斷使用。

<span id="page-3-1"></span>\* QIAstat-Dx Respiratory SARS-CoV-2 Panel 可檢測腸病毒和鼻病毒,但無法區分兩者。

## <span id="page-4-0"></span>摘要與說明

### <span id="page-4-1"></span>QIAstat-Dx Respiratory SARS-CoV-2 Panel Cartridge 說明

QIAstat-Dx Respiratory SARS-CoV-2 Panel Cartridge 是一次性塑膠設備,可以進行全自動分 子檢測以檢測呼吸道病原體。QIAstat-Dx Respiratory SARS-CoV-2 Panel Cartridge 的主要功 能包括相容於呼吸道乾拭子(Copan® FLOQSwabs®, 目錄編號 503CS01)和運送培養基液 體樣本,密封容納測試所需的預載試劑和真正的無人自動化操作。所有樣本製備和檢測測試 步驟均是在該試劑盒中進行的。

完成測試運行所需的所有試劑均是預載的,並由 QIAstat-Dx Respiratory SARS-CoV-2 Panel Cartridge 進行獨立控制。使用者無需接觸和/或操作任何試劑。測試期間,將透過氣動微流 體,在 QIAstat-Dx Analyzer 1.0 的分析模組試劑盒中對試劑進行處理,不會直接接觸致動器。 QIAstat-Dx Analyzer 1.0 外殼上的進氣口和排氣口空氣過濾器會進一步保護環境。測試後, 試劑盒仍始終保持密封狀態,對安全處理有很大的幫助。

在試劑盒內,使用氣動壓力自動循序執行了多個步驟,以便透過轉移艙將樣本和液體轉移到 其目標位置。

含有樣本的 QIAstat-Dx Respiratory SARS-CoV-2 Panel Cartridge 置入 QIAstat-Dx Analyzer 1.0 後,會自動執行以下檢測步驟:

- 內部對照劑重新懸浮
- 使用機械和/或化學方式進行細胞溶解
- 膜基核酸純化
- 將經過純化的核酸與冷凍乾燥的主混合試劑混合
- 將定義的溶析/預混液等份轉移到不同的反應室
- 存每個反應室中進行多重 real-time RT-PCR 測試。

備註:如果檢測到目標分析物,則會在每個反應室中直接檢測到螢光增加。

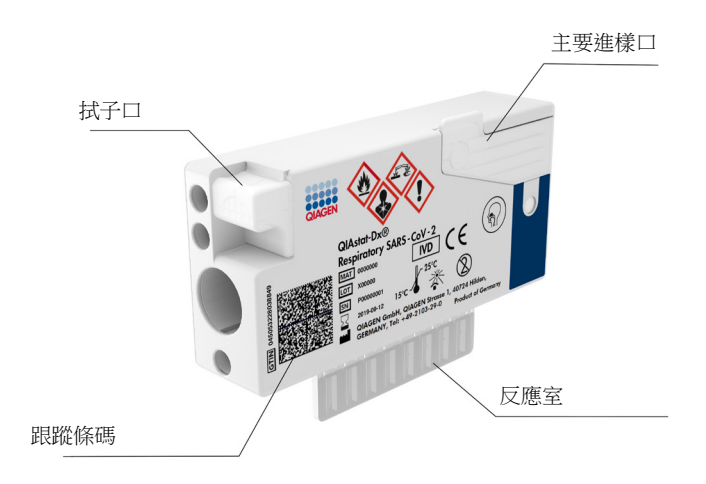

圖 1:QIAstat-Dx Respiratory SARS-CoV-2 Panel Cartridge 佈局及其功能。

<span id="page-6-0"></span>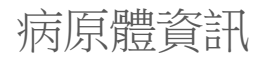

急性呼吸道感染可由多種病原體引起,包括細菌和病毒,並且通常有幾乎無法區分的臨床表 徵和症狀。快速準確地確認是否存在潛在致病因素,有助於及時做出治療、住院、感染控制、 讓病患返回工作和家庭的相關決定。另外它對改進抗菌藥物管理和其他重要的公共衛生計畫 也有很多益處。

QIAstat-Dx Respiratory SARS-CoV-2 Panel Cartridge 是一次性試劑盒,向含核酸萃取、核酸牆 增、檢測導致呼吸道症狀的 22 種細菌和病毒(或其亞型)所需的所有試劑,包括導致呼吸道 症狀的 SARS-CoV-2[\\*](#page-6-1)。測試需要較小的樣本量和極少的手動操作時間,約一小時內即可得到 結果。

QlAstat-Dx Respiratory SARS-CoV-2 Panel 可檢測和鑑定的病原體(和亞型),請[見表](#page-7-0) [1](#page-7-0) (下一頁)。

<span id="page-6-1"></span>\* QIAstat-Dx Respiratory SARS-CoV-2 Panel 的 SARS-CoV-2 目標是針對 170 種以上的基因體序列所設計,這些序列皆 取自 SARS-CoV-2 的公開資料庫, 已知 SARS-CoV-2 是爆發於中國湖北省武漢市之病毒性肺炎 (COVID-19) 的病原 體。此試驗組的 SARS-CoV-2,主要目標是病毒基因體的 2 個基因(ORF1b 多基因(RdRp 基因)和 E 基因),並 使用相同的螢光通道進行檢測。

<span id="page-7-0"></span>表 1: QIAstat-Dx Respiratory SARS-CoV-2 Panel 檢測的病原體

| 病原體                    | 分類(基因體類型)     |
|------------------------|---------------|
| A 型流感                  | 正黏液病毒 (RNA)   |
| A 型流感, H1N1/2009 亞型    | 正黏液病毒 (RNA)   |
| A 型流感, H1 亞型           | 正黏液病毒 (RNA)   |
| A 型流感, H3 亞型           | 正黏液病毒 (RNA)   |
| 乙型流感                   | 正黏液病毒 (RNA)   |
| 冠狀病毒 229E              | 冠狀病毒 (RNA)    |
| 冠狀病毒 HKU1              | 冠狀病毒 (RNA)    |
| 冠狀病毒 NL63              | 冠狀病毒 (RNA)    |
| 冠狀病毒 OC43              | 冠狀病毒 (RNA)    |
| SARS-CoV-2 (新型冠狀病毒)    | 冠狀病毒 (RNA)    |
| 副流感病毒 1 型              | 副黏液病毒 (RNA)   |
| 副流感病毒 2型               | 副黏液病毒 (RNA)   |
| 副流感病毒 3型               | 副黏液病毒 (RNA)   |
| 副流感病毒 4型               | 副黏液病毒 (RNA)   |
| 呼吸道融合病毒 A/B            | 副黏液病毒 (RNA)   |
| 人類間質肺炎病毒 A/B           | 副黏液病毒 (RNA)   |
| 腺病毒                    | 腺病毒 (DNA)     |
| 波卡病毒                   | 細小病毒 (DNA)    |
| 鼻病毒/腸病毒                | 小核糖核酸病毒 (RNA) |
| Mycoplasma pneumoniae  | 細菌 (DNA)      |
| Legionella pneumophila | 細菌 (DNA)      |
| Bordetella pertussis   | 細菌 (DNA)      |

**備註:**QIAstat-Dx Respiratory SARS-CoV-2 Panel 可檢測腸病毒和鼻病毒,但無法區分兩者。

<span id="page-8-0"></span>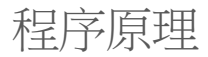

<span id="page-8-1"></span>程序說明

QIAstat-Dx Respiratory SARS-CoV-2 Panel 的診斷測試是在 QIAstat-Dx Analyzer 1.0 上執行。 所有樣本製備和分析步驟均由 QIAstat-Dx Analyzer 1.0 自動執行。根據樣本類型手動收集樣 本, 並置入 QIAstat-Dx Respiratory SARS-CoV-2 Panel Cartridge:

进項1:使用乾拭子樣本時,將拭子插入拭子口[\(圖](#page-8-2)[2](#page-8-2))。

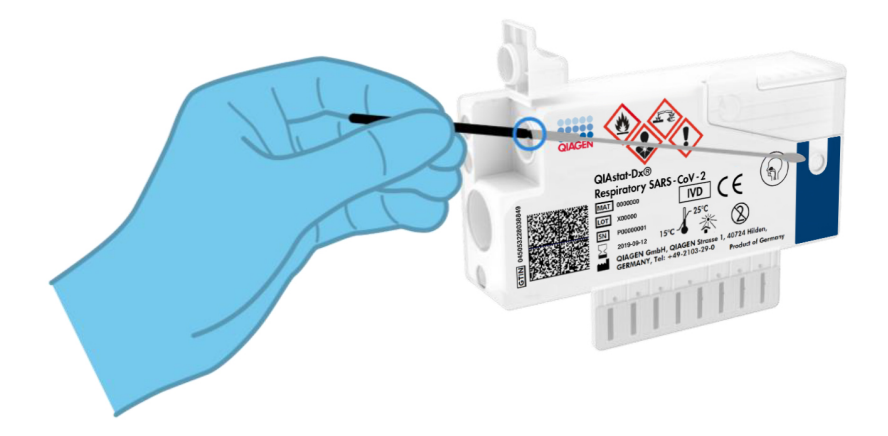

<span id="page-8-2"></span>圖 2:將乾拭子樣本類型裝入拭子口。

選項 2: 使用移液管將運送培養基液體樣本分注到主要進樣口[\(圖](#page-9-0) [3](#page-9-0))。

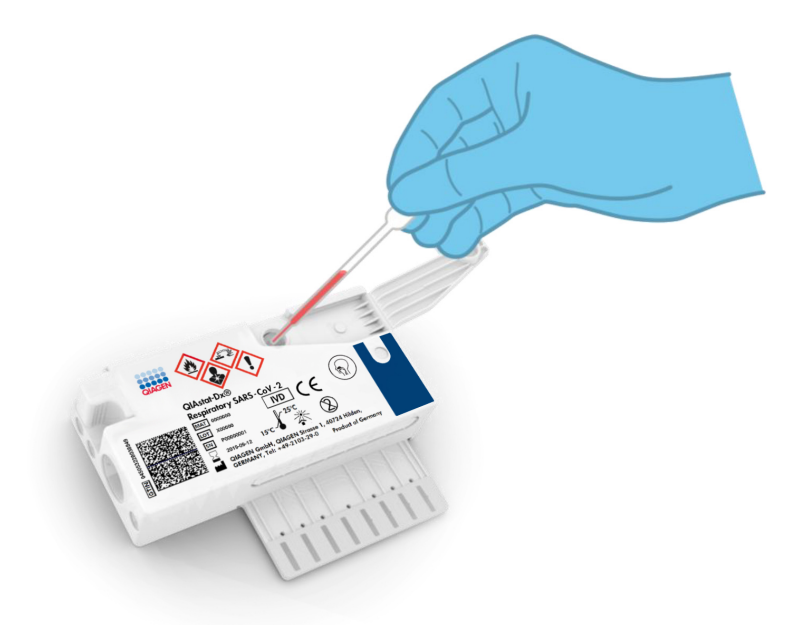

<span id="page-9-0"></span>圖 3:將運送培養基液體樣本分注至主要進樣口。

<span id="page-10-0"></span>樣本採集和試劑盒裝載

樣本的收集及其後置入 QIAstat-Dx Respiratory SARS-CoV-2 Panel Cartridge 應由經過安全處 理生物樣本訓練的人員進行。

其中涉及以下步驟,這些必須由使用者執行:

- 1. 收集一個鼻咽拭子樣本。
- 2. 僅運送培養基液體樣本類型需要將鼻咽拭子置於傳輸介質中。
- 3. 在 QIAstat-Dx Respiratory SARS-CoV-2 Panel Cartridae 頂部手寫樣本資訊,或貼上樣本 標籤。
- 4. 樣本需手動置入 QIAstat-Dx Respiratory SARS-CoV-2 Panel Cartridge:
	- 乾拭子樣本類型:將鼻咽拭子樣本插入 QIAstat-Dx Respiratory SARS-CoV-2 Panel Cartridge 的拭子口。
	- 運送培養基液體樣本類型:使用自帶移液管將 300 μl 樣本轉移到 QIAstat-Dx Respiratory SARS-CoV-2 Panel Cartridge 的主要進樣口。 重要提示:注入運送培養基液體樣本時,使用者需要目測檢查樣本檢查視窗 (見下圖),確認液體樣本已注入(下一[頁圖](#page-11-0) [4](#page-11-0))。

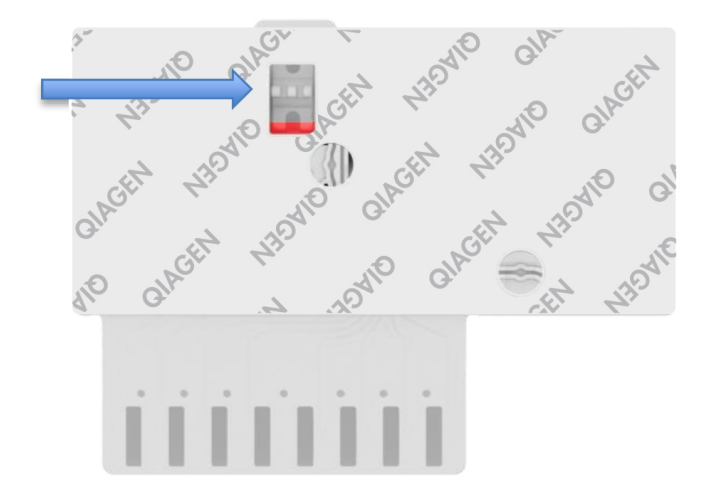

#### <span id="page-11-0"></span>圖 4:樣本檢查視窗(藍色箭頭)。

- 5. 在 QIAstat-Dx Analyzer 1.0 中掃描樣本條碼和 QIAstat-Dx Respiratory SARS-CoV-2 Panel Cartridge 條碼。
- 6. 將 QIAstat-Dx Respiratory SARS-CoV-2 Panel Cartridge 置入 QIAstat-Dx Analyzer 1.0。
- 7. 在 QIAstat-Dx Analyzer 1.0 上開始測試。

<span id="page-12-0"></span>樣本製備、核酸擴增和檢測

樣本中核酸的萃取、擴增和檢測是 QIAstat-Dx Analyzer 1.0 自動完成的。

- 1. 在 QIAstat-Dx Respiratory SARS-CoV-2 Panel Cartridae 的溶解室中,轉子高速轉動, 將液體樣本均質化並溶解細胞。
- 2. 在離液鹽和乙醇的存在下,核酸透過與 QIAstat-Dx Respiratory SARS-CoV-2 Panel Cartridge 純化室中的二氧化矽膜結合,從溶解的樣本中純化出來。
- 3. 純化的核酸在純化室中從膜上溶析,然後與 QIAstat-Dx Respiratory SARS-CoV-2 Panel Cartridge 乾燥化學室中的冷凍乾燥 PCR 化學物質混合。
- 4. 然後樣本和 PCR 試劑的混合物分注到 QIAstat-Dx Respiratory SARS-CoV-2 Panel Cartridge PCR 室中, 其中含有經冷凍乾燥、具有檢測專一性的引子和探針。
- 5. QIAstat-Dx Analyzer 1.0 創建最佳溫度曲線以執行有效的多重 real-time RT-PCR 並執行即 時螢光測量以生成擴增曲線。
- 6. QIAstat-Dx Analyzer 1.0 軟體解釋生成的資料和流程控制,並提供測試報告。

# <span id="page-13-0"></span>提供的材料

## <span id="page-13-1"></span>試劑組內容物

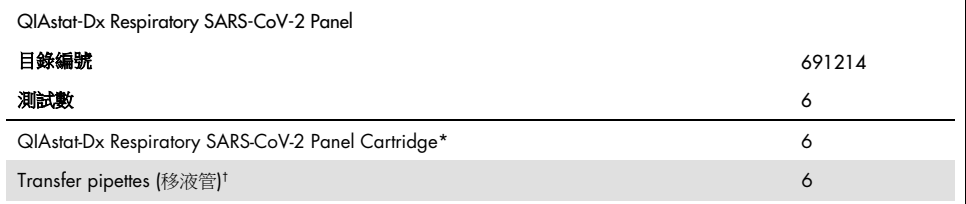

\* 6 個獨立包裝試劑盒,包含樣本製備和多重 real-time RT-PCR 所需的所有試劑,以及內部對照劑。

† 6 個獨立包裝移液管,用於將液體樣本分注到 QIAstat-Dx Respiratory SARS-CoV-2 Panel Cartridge。

## <span id="page-14-0"></span>需要但並未提供的材料

QIAstat-Dx Respiratory SARS-CoV-2 Panel 專用於 QIAstat-Dx Analyzer 1.0。開始測試前請準 備好以下物品:

- QlAstat-Dx Analyzer 1.0 (至少一個操作模組和一個分析模組), 軟體版本 1.2 或更高 [\\*](#page-14-1)
- QlAstat-Dx Analyzer 1.0 使用者手冊 (用於軟體版本 1.2 或更高)
- QlAstat-Dx 最新檢測定義檔案軟體,用於操作模組上安裝的呼吸道試劑組

<span id="page-14-1"></span>\*可以使用運行 QIAstat-Dx 軟體版本 1.2 或更高的 DiagCORE® Analyzer 代替 QIAstat-Dx Analyzer 1.0 儀器。

<span id="page-15-0"></span>警告和注意事項

供體外診斷使用。

QIAstat-Dx Respiratory SARS-CoV-2 Panel 應由經過 QIAstat-Dx Analyzer 1.0 使用訓練的實 驗室專業人員使用。

<span id="page-15-1"></span>安全資訊

在操作化學物質時,務必穿戴合適的實驗室工作服、拋棄式手套和護目鏡。更多資訊請見相應 的安全資料表 (Safety Data Sheets, SDS)。這些安全資料表以 PDF 格式在線上提供: [www.qiagen.com/safety](http://www.qiagen.com/safety),對於每個 QIAGEN 試劑組及其成分,可於網站搜尋、瀏覽和列印 安全資料表。

請一定要穿戴合適的個人防護設備,包括但不限於一次性無粉手套、實驗室外套和防護眼鏡。 保護皮膚、眼睛和粘膜。處理樣本時要經常更換手套。

要將所有樣本、用過的試劑盒和移液管作為可能傳播傳染性病原體的物品處理。請務必遵循 相關準則中提出的安全預防措施,例如 Clinical and Laboratory Standards Institute® (CLSI)的 *Protection of Laboratory Workers from Occupationally Acquired Infections, Approved Guideline*(M29),或以下組織提供的其他適當標準:

- OSHA®: Occupational Safety and Health Administration (美國)
- ACGIH<sup>®</sup>: American Conference of Government Industrial Hygienists (美國)
- COSHH: Control of Substances Hazardous to Health (英國)

請按照您所在機構的安全程序處理生物樣本。根據相關規定處置樣本、QIAstat-Dx Respiratory SARS-CoV-2 Panel Cartridge 和移液管。

QIAstat-Dx Respiratory SARS-CoV-2 Panel Cartridae 是密封的一次性設備,包含在 QIAstat-Dx Analyzer 1.0 中進行樣本製備和多重 real-time RT-PCR 所需的所有試劑。切勿使用已過有效期 限、看起來已損壞或洩漏液體的 QIAstat-Dx Respiratory SARS-CoV-2 Panel Cartridge。用過或 損壞的試劑盒,必須遵從所有國家、省和地方的健康和安全法規和法律適當處置。

根據標準實驗室程序保持工作區域清潔無污染。本出版物中介紹了準則,例如 Centers for Disease Control and Prevention 與 National Institutes of Health 的 *Biosafety in Microbiological and Biomedical Laboratories*([www.cdc.gov/od/ohs/biosfty/biosfty.htm](http://www.cdc.gov/od/ohs/biosfty/biosfty.htm))。

以下危險和預防聲明適用於 QIAstat-Dx Respiratory SARS-CoV-2 Panel 的成分。

#### QIAstat-Dx Respiratory SARS-CoV-2 Panel Cartridge

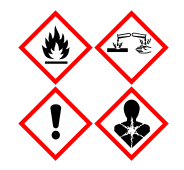

包含:乙醇;含鹽酸胍;硫氰酸胍;異丙醇;蛋白酶 K;T-辛基苯氧。 危險!高度易燃液體和蒸汽。如果吞嚥或吸入會有害。接觸皮膚可能 造成傷害。造成嚴重皮膚灼傷和眼睛損傷。如果吸入,可能會造成過 敏、氣喘症狀或呼吸困難。可能引起嗜睡或頭暈。對水生生物有持久傷 害。與酸接觸會釋放高毒性的氣體。對呼吸道有腐蝕性。遠離熱源/火 花/明火/熱表面。禁止吸煙。避免吸入粉塵/煙霧/氣體/霧氣/蒸汽/ 噴霧。穿戴防護手套/防護衣/護目鏡/防護面罩。穿戴呼吸防護用品。 如果接觸眼睛:審慎用水沖洗數分鐘。如果配戴隱形眼鏡且可輕易移 除,則移除隱形眼鏡。繼續清洗。如果暴露或擔憂可能暴露:立即聯絡 毒物中心或醫師。將受害者移往通風良好場所,並保持呼吸順暢。

## <span id="page-17-0"></span>試劑儲存與處理

在室溫下將 QIAstat-Dx Respiratory SARS-CoV-2 Panel Cartridge 儲存在乾燥、清潔的地方 (15–25°C)。在實際使用前,不要將 QIAstat-Dx Respiratory SARS-CoV-2 Panel Cartridge 或 移液管從其包裝中取出。在這種情況下,QIAstat-Dx Respiratory SARS-CoV-2 Panel Cartridge 可儲存到包裝上印刷的有效期限。QIAstat-Dx Respiratory SARS-CoV-2 Panel Cartridge 條碼 中也有有效期限,將試劑盒插入儀器運行測試時,QIAstat-Dx Analyzer 1.0 會讀取。

## <span id="page-17-1"></span>樣本處理、儲存和製備

請根據製造商推薦的程序收集和處理鼻咽拭子樣本。

重新懸浮在通用運送培養基 (Universal Transport Medium, UTM) 樣本中的 NPS (鼻咽拭子), 建議儲存條件如下:

- 室溫 15 25℃ 下最高 4 小時
- 2–8°C 冰箱中最多 3 天
- -25 到 -15℃ 冷凍最多 30 天

<span id="page-18-0"></span>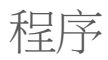

<span id="page-18-1"></span>內部對照劑

QIAstat-Dx Respiratory SARS-CoV-2 Panel Cartridge 包含完整的流程內部對照劑,採用調整 效價後的 MS2 噬菌體。MS2 噬菌體是單鏈 RNA 病毒,以乾燥形式包含在試劑盒中, 在樣本 上樣時再水合。內部對照劑材料會驗證分析過程的所有步驟,包括樣本重新懸浮/均質化、溶 解、核酸純化、反轉錄和 PCR。

內部對照劑的陽性訊號表示, QlAstat-Dx Respiratory SARS-CoV-2 Panel Cartridge 執行的所 有處理步驟皆成功。

內部對照劑的陰性訊號不會否定檢測到的和識別的目標的任何陽性結果,但它確實會使分析 中的所有陰性結果無效。因此,如果內部對照劑的訊號是陰性的,則應重複測試。

<span id="page-19-0"></span>方案:乾拭子樣本

樣本採集、運送和儲存

根據製造商建議的流程使用 Copan FLOQSwabs (目錄編號 503CS01)收集鼻咽拭子樣本。

將樣本置入 QIAstat-Dx Respiratory SARS-CoV-2 Panel Cartridge

1. 透過包裝側面的易撕口打開 QIAstat-Dx Respiratory SARS-CoV-2 Panel Cartridge 包裝 [\(圖](#page-19-1) [5](#page-19-1))。

重要提示: 打開包裝後,在 120分鐘內將樣本置入 QlAstat-Dx Respiratory SARS-CoV-2 Panel Cartridge,再置入 QIAstat-Dx Analyzer 1.0。

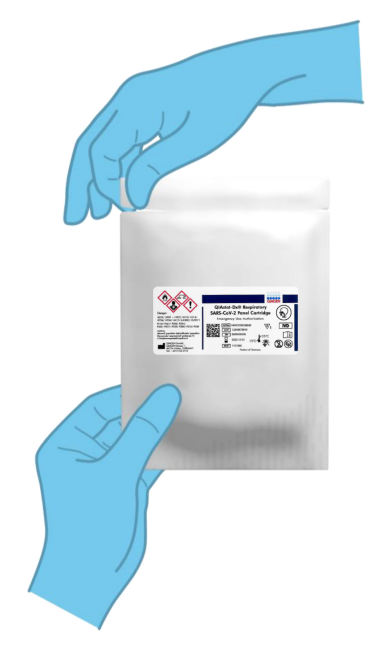

<span id="page-19-1"></span>圖 5:打開 QIAstat-Dx Respiratory SARS-CoV-2 Panel Cartridge。

- 2. 從包裝中取出 QIAstat-Dx Respiratory SARS-CoV-2 Panel Cartridge, 並使標籤上的條碼 朝向您。
- 3. 在 QIAstat-Dx Respiratory SARS-CoV-2 Panel Cartridge 頂部手寫樣本資訊,或貼上樣本 資訊標籤。確認標籤位置正確,不會妨礙打開蓋子[\(圖](#page-20-0) [6](#page-20-0))。

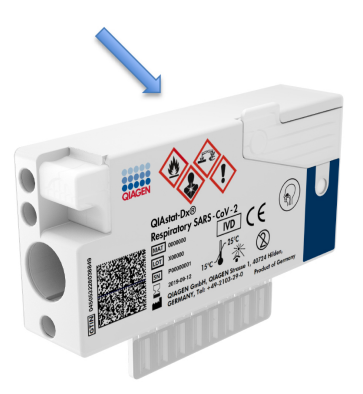

<span id="page-20-0"></span>圖 6:QIAstat-Dx Respiratory SARS-CoV-2 Panel Cartridge 頂部樣本資訊位置。

4. 打開 QIAstat-Dx Respiratory SARS-CoV-2 Panel Cartridge 左側拭子口的樣本蓋 [\(圖](#page-21-0) [7](#page-21-0))。

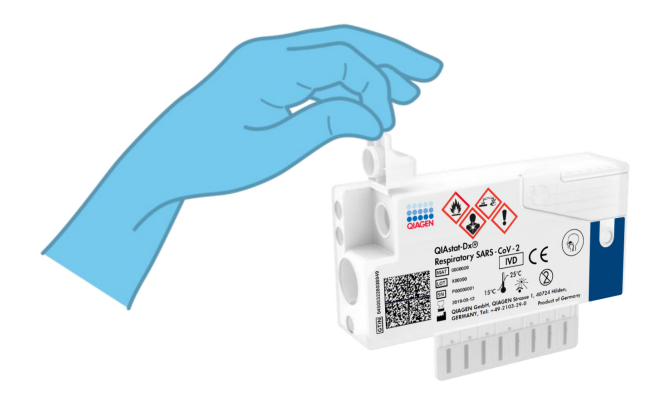

#### <span id="page-21-1"></span><span id="page-21-0"></span>圖 7:打開拭子口的樣本蓋。

5. 將拭子插入 QIAstat-Dx Respiratory SARS-CoV-2 Panel Cartridge, 直到斷開位置與入口 對齊(即拭子無法更深入)[\(圖](#page-21-1) [8](#page-21-1))。

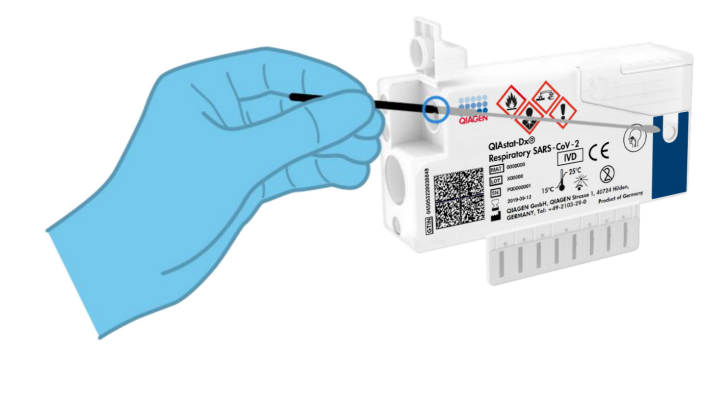

圖 8:將拭子插入 QIAstat-Dx Respiratory SARS-CoV-2 Panel Cartridge。

6. 在斷開位置折斷拭子桿,將往下的拭子留在 QlAstat-Dx Respiratory SARS-CoV-2 Panel Cartridge 中[\(圖](#page-22-0) [9](#page-22-0))。

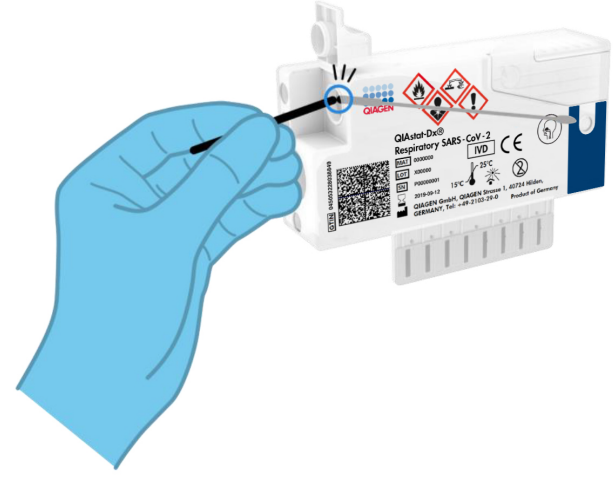

<span id="page-22-0"></span>圖 9:折斷拭子桿。

7. 確實蓋好拭子口的樣本蓋,直到卡住[\(圖](#page-22-1) [10](#page-22-1))。

重要提示: 將樣本放入 QlAstat-Dx Respiratory SARS-CoV-2 Panel Cartridge 後, 必須在 90 分鐘內將試劑盒置入 QIAstat-Dx Analyzer 1.0。

<span id="page-22-1"></span>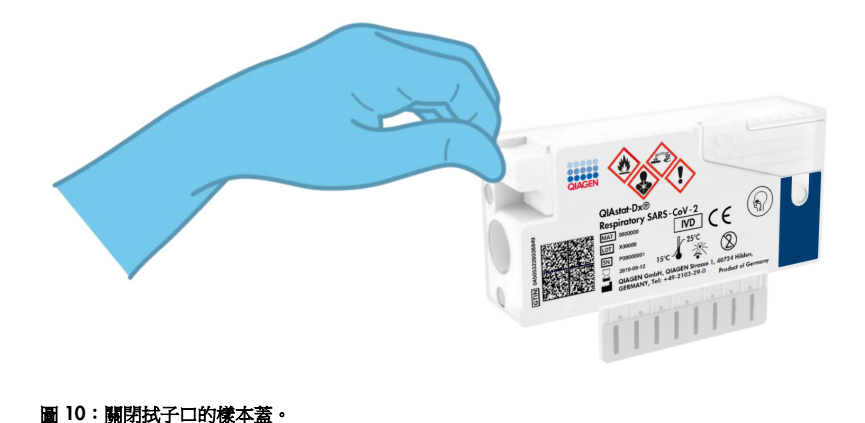

啟動 QIAstat-Dx Analyzer 1.0

8. 使用儀器正面的開/關按鈕打開 QIAstat-Dx Analyzer 1.0。

備註:必須將分析模組背面的電源開關設定為「I」位置。QIAstat-Dx Analyzer 1.0 狀態 指示燈將變成藍色。

9. 請等待主畫面顯示, QIAstat-Dx Analyzer 1.0 狀態指示燈變為綠色並停止閃爍。

10.輸入使用者名稱密碼登入 QIAstat-Dx Analyzer 1.0。

借註: 如果啟動了 User Access Control (使用者存取控制),則會顯示 Login (登入)書 面。如果 User Access Control (使用者存取控制)被停用,則不需要使用者名稱和密碼就 會顯示主畫面。

11.如果 QIAstat-Dx Analyzer 1.0 上未安裝檢測定義檔案軟體,請在運行測試前按照安裝說 明操作(見「附錄 A: 安裝檢測定義檔案」, 第 [79](#page-78-1) 頁中的詳細資訊)。

運行測試

- 12.按 QIAstat-Dx Analyzer 1.0 觸控式螢幕右上角的 Run Test (運行測試)按鈕。
- 13.出現提示時,使用 QIAstat-Dx Analyzer 1.0 前側的內建條碼機掃描鼻咽拭子樣本上的樣 本 ID 條碼(位於拭子泡殼包裝上),或掃描 QIAstat-Dx Respiratory SARS-CoV-2 Panel Cartridge 頂部的樣本資訊條碼(見步驟 3)(下一[頁圖](#page-24-0) [11](#page-24-0))。

備註:也可以使用觸控式螢幕上的虛擬鍵盤選取 Sample ID(樣本 ID) 欄位輸入樣本 ID。

備註:根據選取的系統組態,此時可能還需要輸入病患 ID。

備註:QIAstat-Dx Analyzer 1.0 的說明顯示在觸控式螢幕底部的說明列中。

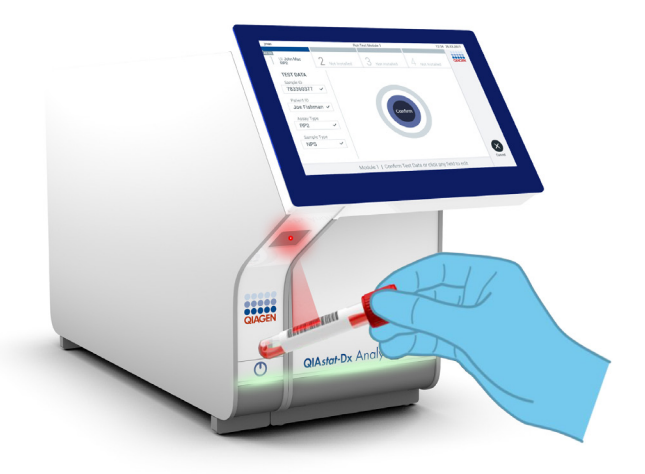

#### <span id="page-24-0"></span>圖 11:掃描樣本 ID 條碼。

14.出現提示時,掃描要使用的 QlAstat-Dx Respiratory SARS-CoV-2 Panel Cartridge 條碼 (下一[頁圖](#page-25-0) [12](#page-25-0))。QIAstat-Dx Analyzer 1.0 根據試劑盒條碼自動識別要運行的檢測。

備註:QIAstat-Dx Analyzer 1.0 不會接受已超過有效期限的 QIAstat-Dx Respiratory SARS-CoV-2 Panel Cartridge、先前用過的試劑盒或裝置上未安裝之檢測的試劑盒。這些 情況會顯示錯誤訊息,並退出 QIAstat-Dx Respiratory SARS-CoV-2 Panel Cartridge。關 於如何安裝檢測的更多資訊請見 *QIAstat-Dx Analyzer 1.0* 使用者手冊。

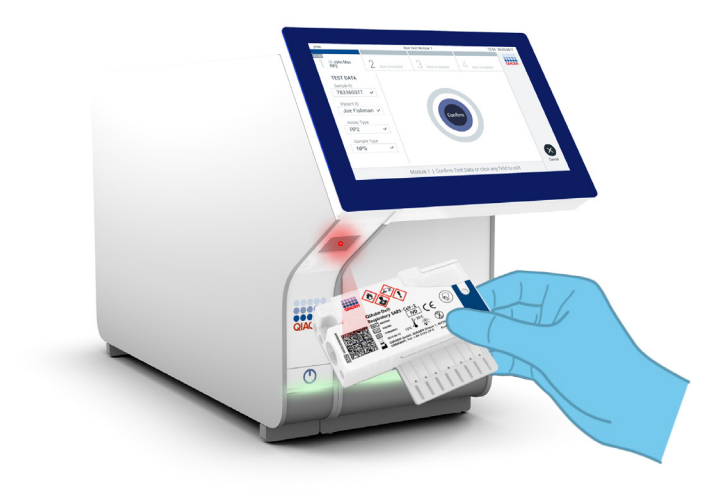

<span id="page-25-0"></span>圖 12:掃描 QIAstat-Dx Respiratory SARS-CoV-2 Panel Cartridge 條碼。

15.從清單中選取合適的樣本類型[\(圖](#page-25-1) [13](#page-25-1))。

<span id="page-25-1"></span>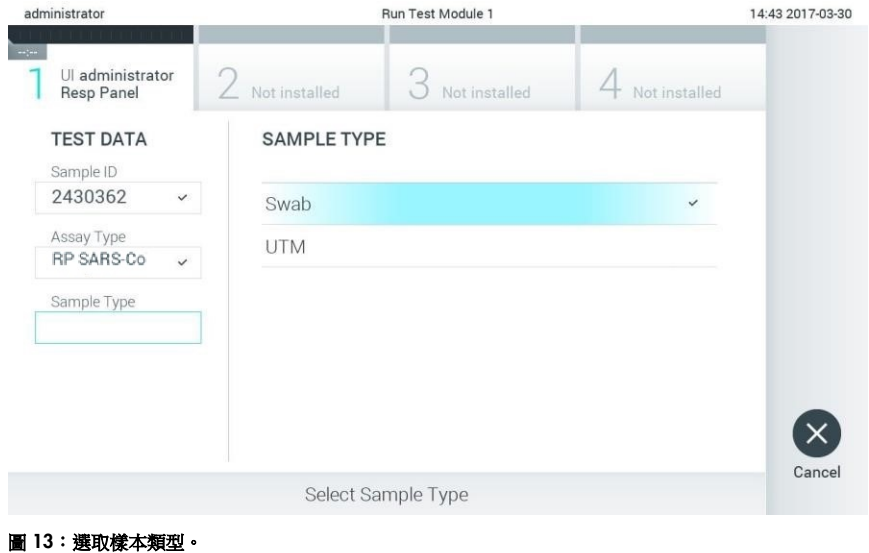

- 16. 將出現 Confirm (確認)書面。檢查輸入的資料並透過在觸控式螢幕上選取相關欄位,然 後編輯資訊來進行必需的變更。
- 17.顯示的資料全部正確時,請按下 Confirm (確認)。如果需要,請選取相應的欄位來編輯 其內容,或按下 Cancel (取消)以取消測試[\(圖](#page-26-0) [14](#page-26-0))。

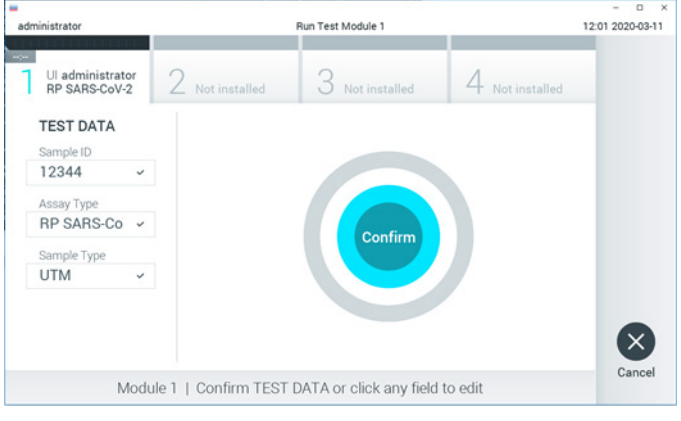

- <span id="page-26-0"></span>圖 14:確認輸入資料。
- 18.確認拭子口的樣本蓋和 QIAstat-Dx Respiratory SARS-CoV-2 Panel Cartridge 的主要進樣 口皆確實蓋好。QlAstat-Dx Analyzer 1.0 頂部的試劑盒入口自動打開時,請插入 QIAstat-Dx Respiratory SARS-CoV-2 Panel Cartridge,條碼向左,反應室向下 (下一[頁圖](#page-27-0) [15](#page-27-0))。

備註:無需將 QIAstat-Dx Respiratory SARS-CoV-2 Panel Cartridge 推入 QIAstat-Dx Analyzer 1.0。將其正確放入試劑盒入口,之後 QIAstat-Dx Analyzer 1.0 會自動將試劑 盒移動到分析模組。

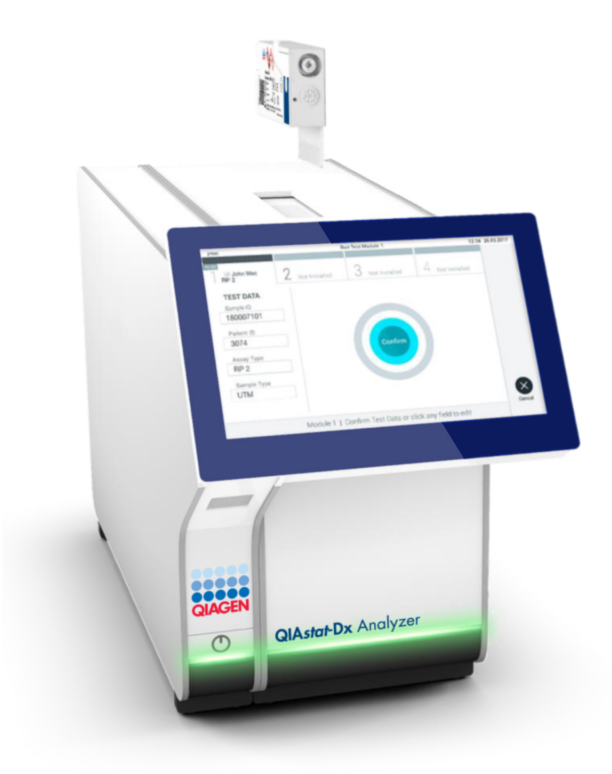

<span id="page-27-0"></span>圖 15:將 QIAstat-Dx Respiratory SARS-CoV-2 Panel Cartridge 插入 QIAstat-Dx Analyzer 1.0。

19.檢測到 QIAstat-Dx Respiratory SARS-CoV-2 Panel Cartridae 後, QIAstat-Dx

Analyzer 1.0 會自動蓋上試劑盒入口的蓋子並開始測試運行。操作員無需其他操作即可 開始運行。

備註:QIAstat-Dx Analyzer 1.0 只接受測試設定期間使用和掃描的 QIAstat-Dx

Respiratory SARS-CoV-2 Panel Cartridge。如果插入的試劑盒不是掃描的試劑盒,則會出 錯,試劑盒將自動退出。

備註:此時,可以按下觸控式螢幕右下角的 Cancel(取消)按鈕來取消測試運行。

備註:根據系統組態,操作員可能需要重新輸入其使用者密碼才能開始測試運行。

備註: 如果未將 QlAstat-Dx Respiratory SARS-CoV-2 Panel Cartridge 放到入口,試劑盒 入口蓋會在 30 秒後自動關閉。如果發生這種情況,請使用步驟 16 重複程序。

- 20.測試運行時,剩餘執行時間會顯示在觸控式螢幕上。
- 21.測試運行宗成後,將顯示 Eject ( 退出) 書面 ( 下一百圖 [16](#page-29-0) ), 然後模組狀態列會顯示 下列任一項測試結果:
	- O TEST COMPLETED (測試已完成): 測試已經成功完成
	- O TEST FAILED (測試失敗): 測試期間出現錯誤
	- O TEST CANCELLED (測試已取消):使用者取消了測試

重要提示:如果測試失敗,請參考 *QIAstat-Dx Analyzer 1.0* 使用者手冊中的「疑難排 解」一節了解可能原因和如何繼續的方法。

<span id="page-29-0"></span>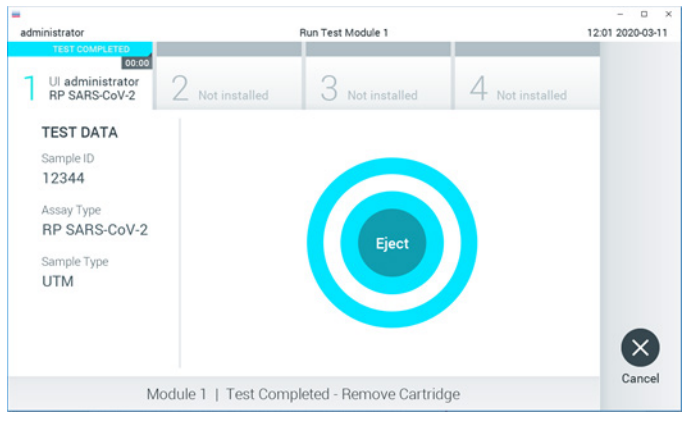

圖 16:顯示 Eject(退出)畫面。

22. 按下觸控式螢幕上的 <sup></sub> Eject ( 退出) 按鈕取出 QIAstat-Dx Respiratory SARS-CoV-2</sup> Panel Cartridae, 並按照所有國家、省和地方的健康和安全法規及法律,將其作為生物 危害廢棄物進行處置。QIAstat-Dx Respiratory SARS-CoV-2 Panel Cartridge 入口打開並 退出試劑盒時,應將試劑盒取出。如果 30 秒後仍未移除試劑盒,它會自動移回 QlAstat-Dx Analyzer 1.0, 試劑盒入口蓋關閉。如果出現這種情況, 請按下 Eject (退出)再次打開試劑盒入口的蓋子,然後將試劑盒取出。

重要提示:用過的 QIAstat-Dx Respiratory SARS-CoV-2 Panel Cartridge 必須丟棄。 無法重新使用已經開始執行但隨後由操作員取消、或已經發現出錯的測試試劑匣。

23. 退出 QIAstat-Dx Respiratory SARS-CoV-2 Panel Cartridge 後, 將顯示結果 Summary (摘要)畫面。有關詳細資訊,請參閱[「結果判讀」](#page-41-0)(第 [42](#page-41-0) 頁)。要開始運行另一個 測試,請按 Run Test(運行測試)。

備註:關於使用 QIAstat-Dx Analyzer 1.0 的更多資訊,請見 *QIAstat-Dx Analyzer 1.0* 使 用者手冊。

<span id="page-30-0"></span>方案:運送培養基液體樣本

樣本採集、運送和儲存

根據拭子製造商建議的流程收集鼻咽拭子樣本,並將拭子放入通用運送培養基 (Universal Transport Medium, UTM)。

#### 將樣本置入 QIAstat-Dx Respiratory SARS-CoV-2 Panel Cartridge

1. 透過包裝側面的易撕口打開 QIAstat-Dx Respiratory SARS-CoV-2 Panel Cartridge 包裝 [\(圖](#page-30-1) [17](#page-30-1))。

重要提示: 打開包裝後,在 120分鐘內將樣本置入 QlAstat-Dx Respiratory SARS-CoV-2 Panel Cartridge,再置入 QIAstat-Dx Analyzer 1.0。

<span id="page-30-1"></span>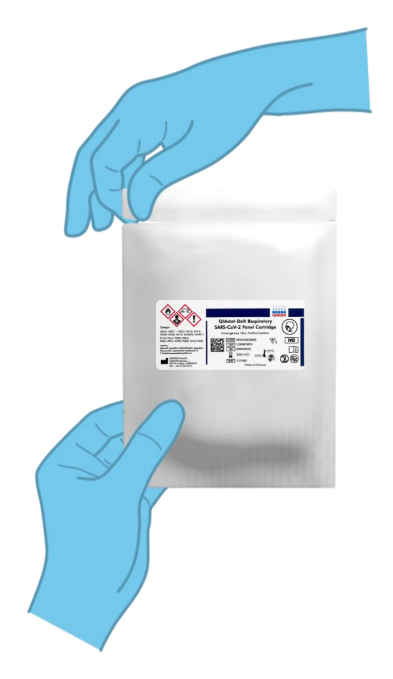

圖 17:打開 QIAstat-Dx Respiratory SARS-CoV-2 Panel Cartridge。

- 2. 從包裝中取出 QlAstat-Dx Respiratory SARS-CoV-2 Panel Cartridge, 並使標籤上的條碼 朝向您。
- 3. 在 QIAstat-Dx Respiratory SARS-CoV-2 Panel Cartridge 頂部手寫樣本資訊,或貼上樣本 資訊標籤。確認標籤位置正確,不會妨礙打開蓋子[\(圖](#page-31-0) [18](#page-31-0))。

<span id="page-31-0"></span>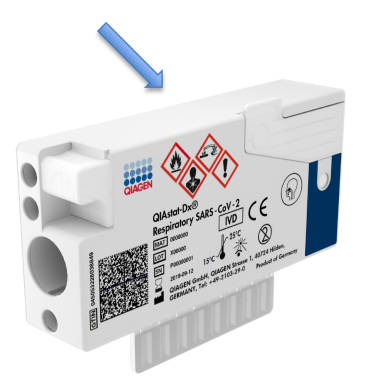

- 圖 18:QIAstat-Dx Respiratory SARS-CoV-2 Panel Cartridge 頂部樣本資訊位置。
- 4. 打開 QIAstat-Dx Respiratory SARS-CoV-2 Panel Cartridge 前側主要進樣口的樣本蓋 [\(圖](#page-31-1) [19](#page-31-1))。

<span id="page-31-1"></span>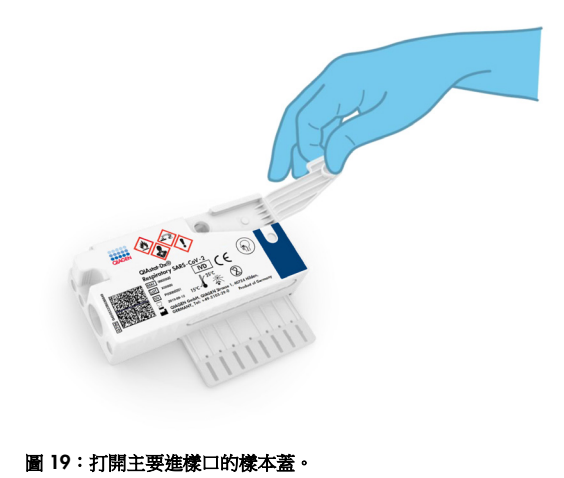

5. 打開含有待測樣本的試管。使用自帶移液管吸取液體,到移液管上的第三條水位線 (亦即 300 μl)[\(圖](#page-32-0) [20](#page-32-0))。

重要提示:注意不要將空氣吸入移液管。如果使用 Copan UTM® 通用運送培養基作為運 送培養基,請注意不要吸入試管壁的任何液滴。如果將空氣或液滴吸入了移液管,請仔 細將移液管中的樣本溶液排回樣本試管中,然後重新吸入。

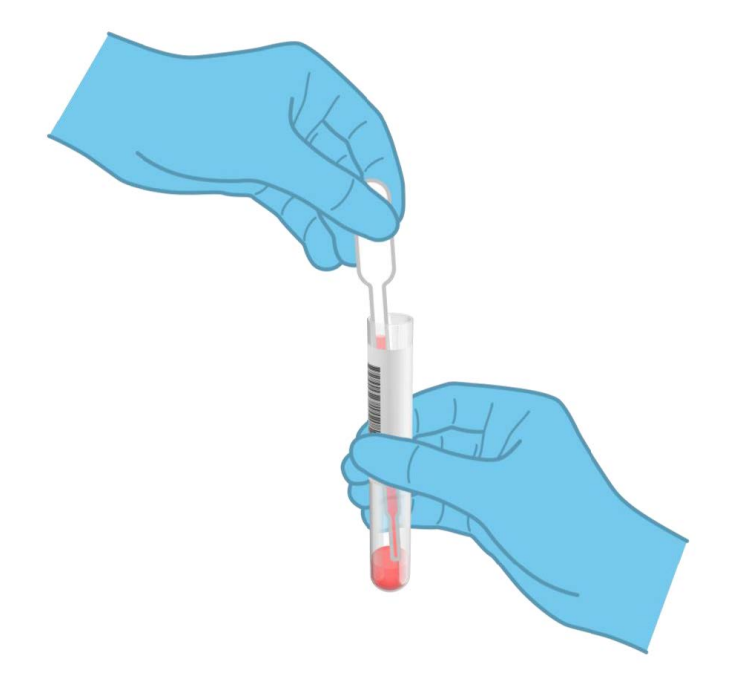

#### <span id="page-32-0"></span>圖 20:將樣本吸入提供的移液管。

6. 使用自帶一次性移液管仔細地將 300 μl 樣本轉移到 QIAstat-Dx Respiratory SARS-CoV-2 Panel Cartridge 主要進樣口(下一[頁圖](#page-33-0) [21](#page-33-0))。

<span id="page-33-0"></span>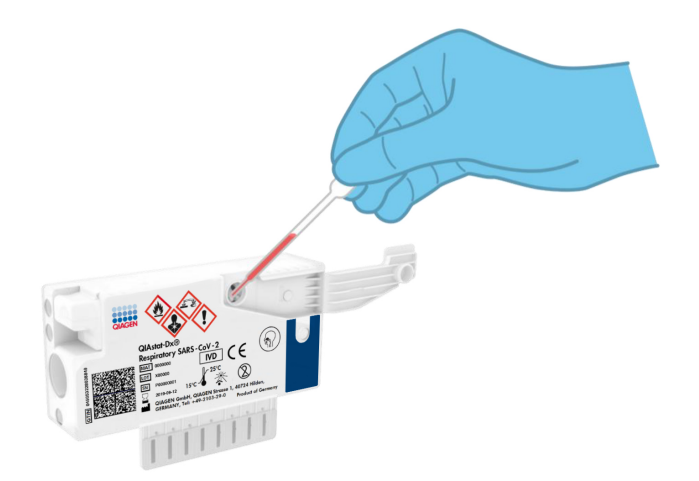

圖 21:將樣本轉移到 QIAstat-Dx Respiratory SARS-CoV-2 Panel Cartridge 主要進樣口。

7. 確實蓋好主要進樣口的樣本蓋,直到卡住[\(圖](#page-33-1) [22](#page-33-1))。

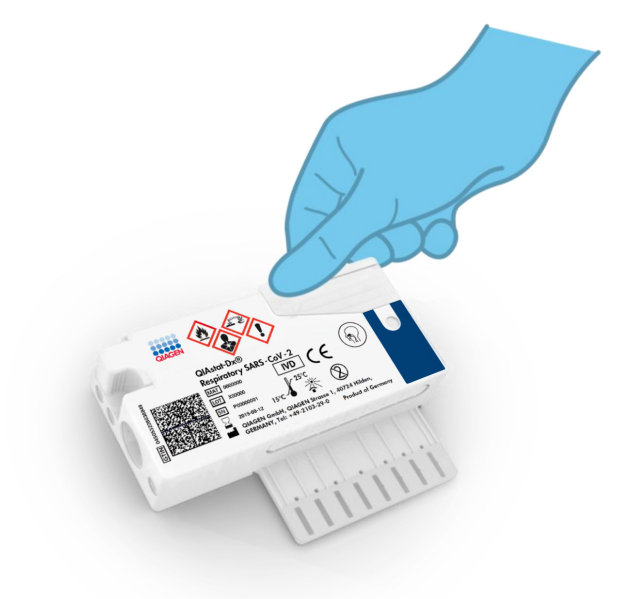

<span id="page-33-1"></span>圖 22:關閉主要進樣口的樣本蓋。

8. 透過 QIAstat-Dx Respiratory SARS-CoV-2 Panel Cartridge 的樣本檢視視窗仔細檢查是否 已載入樣本[\(圖](#page-34-0) [23](#page-34-0))。

<span id="page-34-0"></span>重要提示: 將樣本放入 QlAstat-Dx Respiratory SARS-CoV-2 Panel Cartridae 後, 必須在 90 分鐘內將試劑盒置入 QIAstat-Dx Analyzer 1.0。

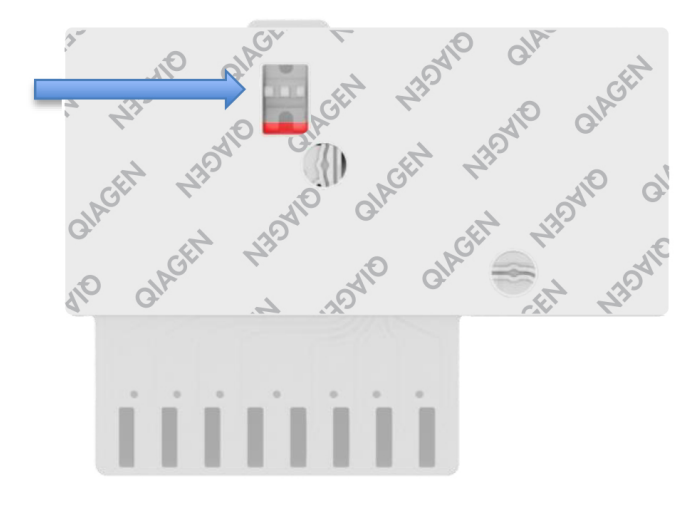

圖 23:樣本檢查視窗(藍色箭頭)。

啟動 QIAstat-Dx Analyzer 1.0

9. 使用儀器正面的開/關按鈕打開 QIAstat-Dx Analyzer 1.0。

備註:必須將分析模組背面的電源開關設定為「I」位置。QIAstat-Dx Analyzer 1.0 狀態 指示燈將變成藍色。

- 10.請等待主書面顯示, QlAstat-Dx Analyzer 1.0 狀態指示燈變為綠色並停止閃爍。
- 11.輸入使用者名稱密碼登入 QIAstat-Dx Analyzer 1.0。

備註: 如果啟動了 User Access Control (使用者存取控制), 則會顯示 Login (登入) 書 面。如果 User Access Control (使用者存取控制)被停用,則不需要使用者名稱和密碼就 會顯示主畫面。

12.如果 QIAstat-Dx Analyzer 1.0 上未安裝檢測定義檔案軟體,請在運行測試前按照安裝說 明操作(見「附錄 A[:安裝檢測定義檔案」](#page-78-1),第 [79](#page-78-1) 頁中的詳細資訊)。

運行測試

13.按 QIAstat-Dx Analyzer 1.0 觸控式螢幕右上角的 Run Test (運行測試)按鈕。

- 14.出現提示時,使用 QIAstat-Dx Analyzer 1.0 前側的內建條碼機,掃描 UTM 試管(含有 樣本)的樣本 ID 條碼,或掃描 QIAstat-Dx Respiratory SARS-CoV-2 Panel Cartridge 頂部 的樣本資訊條碼(見步驟3)[\(圖](#page-35-0) [24](#page-35-0))。
	- 備註:也可以使用觸控式螢幕上的虛擬鍵盤選取 Sample ID(樣本 ID)欄位輸入樣本 ID。
	- 備註:根據選取的系統組態,此時可能還需要輸入病患 ID。
	- 備註:QIAstat-Dx Analyzer 1.0 的說明顯示在觸控式螢幕底部的說明列中。

<span id="page-35-0"></span>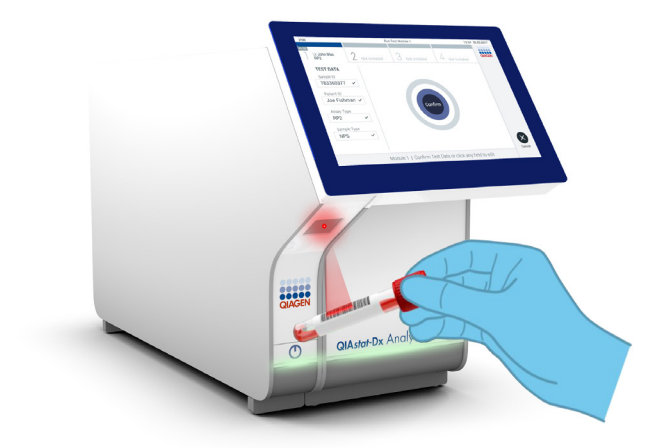

圖 24:掃描樣本 ID 條碼。
15.出現提示時, 掃描要使用的 QlAstat-Dx Respiratory SARS-CoV-2 Panel Cartridae 條碼 [\(圖](#page-36-0) [25](#page-36-0))。QIAstat-Dx Analyzer 1.0 根據試劑盒條碼自動識別要運行的檢測。

備註:QIAstat-Dx Analyzer 1.0 不會接受已超過有效期限的 QIAstat-Dx Respiratory SARS-CoV-2 Panel Cartridge、先前用過的試劑盒或裝置上未安裝之檢測的試劑盒。這些 情況會顯示錯誤訊息,並退出 QIAstat-Dx Respiratory SARS-CoV-2 Panel Cartridge。關 於如何安裝檢測的更多資訊請見 *QIAstat-Dx Analyzer 1.0* 使用者手冊。

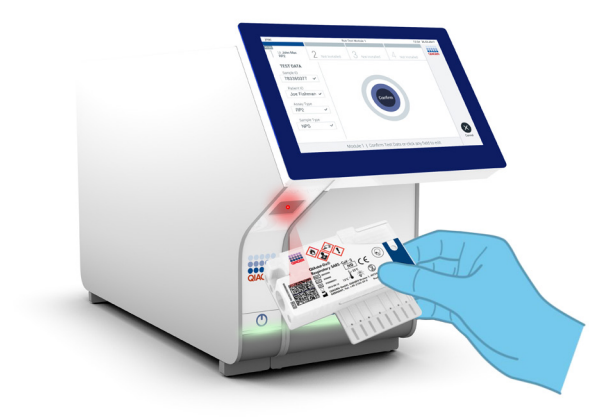

<span id="page-36-0"></span>圖 25:掃描 QIAstat-Dx Respiratory SARS-CoV-2 Panel Cartridge 條碼。

16.從清單中選取合適的樣本類型(下一[頁圖](#page-37-0) [26](#page-37-0))。

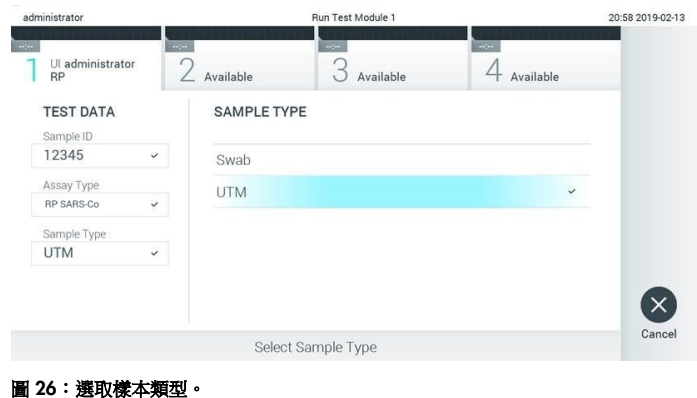

- <span id="page-37-0"></span>17.將出現 Confirm (確認)書面。檢查輸入的資料並透過在觸控式螢幕上選取相關欄位,然 後編輯資訊來進行必需的變更。
- 18.顯示的資料全部正確時,請接下 Confirm (確認)。如果需要,請選取相應的欄位來編輯 其內容,或按下 Cancel (取消)以取消測試[\(圖](#page-37-1) [27](#page-37-1))。

<span id="page-37-1"></span>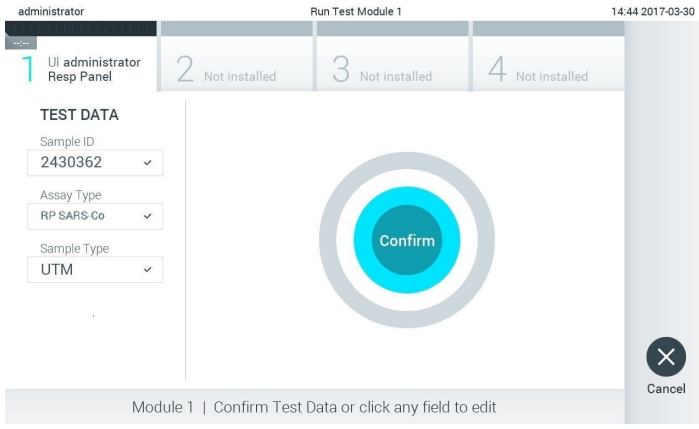

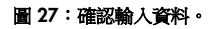

19.確認拭子口的樣本蓋和 QIAstat-Dx Respiratory SARS-CoV-2 Panel Cartridge 的主要進樣 口皆確實蓋好。QlAstat-Dx Analyzer 1.0 頂部的試劑盒入口自動打開時,請插入 QIAstat-Dx Respiratory SARS-CoV-2 Panel Cartridge, 條碼向左,反應室向下 [\(圖](#page-38-0) [28](#page-38-0))。

備註:無需將 QIAstat-Dx Respiratory SARS-CoV-2 Panel Cartridge 推入 QIAstat-Dx Analyzer 1.0。將其正確放入試劑盒入口,之後 QlAstat-Dx Analyzer 1.0 會自動將試劑 盒移動到分析模組。

<span id="page-38-0"></span>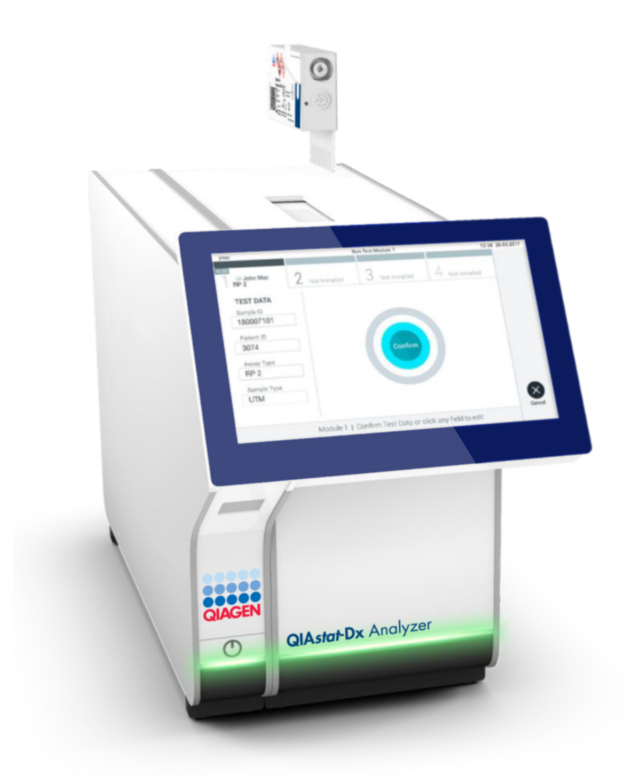

圖 28:將 QIAstat-Dx Respiratory SARS-CoV-2 Panel Cartridge 插入 QIAstat-Dx Analyzer 1.0。

20.檢測到 QIAstat-Dx Respiratory SARS-CoV-2 Panel Cartridae 後, QIAstat-Dx

Analyzer 1.0 會自動蓋上試劑盒入口的蓋子並開始測試運行。操作員無需其他操作即可 開始運行。

備註:QIAstat-Dx Analyzer 1.0 只接受測試設定期間使用和掃描的 QIAstat-Dx

Respiratory SARS-CoV-2 Panel Cartridge。如果插入的試劑盒不是掃描的試劑盒,則會出 錯,試劑盒將自動退出。

備註:此時,可以按下觸控式螢幕右下角的 Cancel(取消)按鈕來取消測試運行。

備註:根據系統組態,操作員可能需要重新輸入其使用者密碼才能開始測試運行。

備註: 如果未將 QlAstat-Dx Respiratory SARS-CoV-2 Panel Cartridge 放到入口,試劑盒 入口蓋會在 30 秒後自動關閉。如果發生這種情況,請使用步驟 17 重複程序。

- 21.測試運行時,剩餘執行時間會顯示在觸控式螢幕上。
- 22.測試運行宗成後,將顯示 Eject ( 退出) 書面 ( 下一百圖 [29](#page-40-0) ), 然後模組狀態列會顯示 下列任一項測試結果:
	- O TEST COMPLETED (測試已完成): 測試已經成功完成
	- O TEST FAILED (測試失敗): 測試期間出現錯誤
	- O TEST CANCELLED (測試已取消):使用者取消了測試

重要提示:如果測試失敗,請參考 *QIAstat-Dx Analyzer 1.0* 使用者手冊中的「疑難排 解」一節了解可能原因和如何繼續的方法。

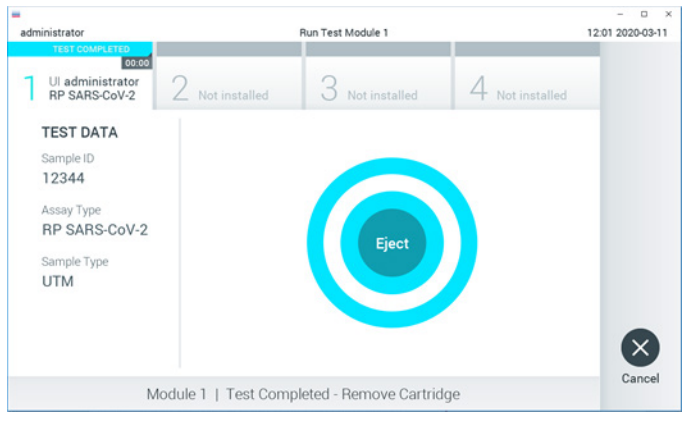

<span id="page-40-0"></span>圖 29:顯示 Eject(退出)畫面。

23. 按下觸控式螢幕上的 © Eject ( 退出) 按鈕取出 QIAstat-Dx Respiratory SARS-CoV-2 Panel Cartridae, 並按照所有國家、省和地方的健康和安全法規及法律,將其作為生物 危害廢棄物進行處置。QIAstat-Dx Respiratory SARS-CoV-2 Panel Cartridge 入口打開並 退出試劑盒時,應將試劑盒取出。如果 30 秒後仍未移除試劑盒,它會自動移回 QlAstat-Dx Analyzer 1.0,試劑盒入口蓋關閉。如果出現這種情況,請按下 Eject ( 退 出)再次打開試劑盒入口的蓋子,然後將試劑盒取出。

重要提示:用過的 QIAstat-Dx Respiratory SARS-CoV-2 Panel Cartridge 必須丟棄。無法 重新使用已經開始執行但隨後被操作員取消、或已經發現出錯的測試的試劑盒。

24. 退出 QIAstat-Dx Respiratory SARS-CoV-2 Panel Cartridge 後, 將顯示結果 Summary (摘要)畫面。有關詳細資訊,請參閱[「結果判讀」](#page-41-0)(第 [42](#page-41-0) 頁)。要開始運行另一個 測試,請按 Run Test(運行測試)。

備註:關於使用 QIAstat-Dx Analyzer 1.0 的更多資訊,請見 *QIAstat-Dx Analyzer 1.0* 使 用者手冊。

<span id="page-41-0"></span>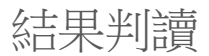

檢視結果

QIAstat-Dx Analyzer 1.0 將自動解讀和儲存測試結果。退出 QIAstat-Dx Respiratory SARS-CoV-2 Panel Cartridge 後,將自動顯示結果 Summary (摘要) 書面 [\(圖](#page-41-1) [30](#page-41-1))。

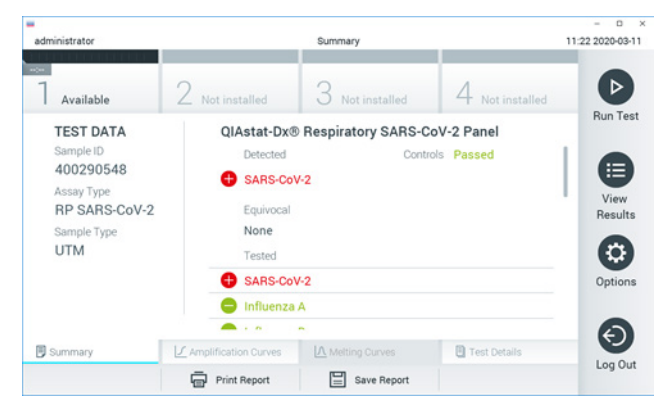

圖 30:結果 Summary(摘要)螢幕在左側畫面中顯示 Test Data(測試資料),在主畫面中顯示測試 Summary(摘要)。

<span id="page-41-1"></span>畫面的主要部分提供了以下三個清單,並使用彩色編碼和符號指示結果:

- 「Detected」(已檢測)標題下的第一個清單包含在樣本中檢測到的且已識別的所有病 原體,後面有一個 符號並使用紅色進行標記。
- 「Equivocal」(疑似)標題下的第二個清單是不使用的。「Equivocal」(疑似)結果不 適用於 QIAstat-Dx Respiratory SARS-CoV-2 Panel。因此,「Equivocal」(疑似)清單總 是空的。
- 標題為「Tested」(已測試)的第三個清單包含樣本中所有測試的病原體。在樣本中檢測 到的且已識別的所有病原體的後面有一個 符號並使用紅色進行標記。進行測試但並 未檢測到的病原體的後面有一個 符號並使用綠色進行標記。

備註:「Detected」(已檢測)和「Tested」(已測試)清單中均會顯示檢測到的且已識別的 樣本中病原體。

如果測試未成功完成,訊息會顯示「Failed」(失敗),後面會有特定的錯誤代碼。

書面的左側會顯示以下 Test Data (測試資料):

- Sample ID (様本 ID)
- Assay Type (檢測類型)
- Sample Type (樣本類型)

根據操作員的存取權限,可以透過書面底部的標籤獲取有關檢測的進一步資料(例如,擴增圖 和測試詳細資訊)。

可將包含檢測資料的報告匯出到外部 USB 儲存裝置。將 USB 儲存裝置插入 QIAstat-Dx Analyzer 1.0 的一個 USB 連接埠,然後按畫面底部的 Save Report (儲存報告)。也可之後從 View Results(檢視結果)清單中選取測試並隨時匯出此報告。

也可以按下畫面底部列中的 Print Report(列印報告)來將報告傳送到印表機。

# 檢視擴增曲線

<span id="page-43-0"></span>如要杳看檢測之病原體的測試擴增曲線,請按下  $|L|$  Amplification Curves (擴增曲線)標籤 [\(圖](#page-43-0) [31](#page-43-0))。

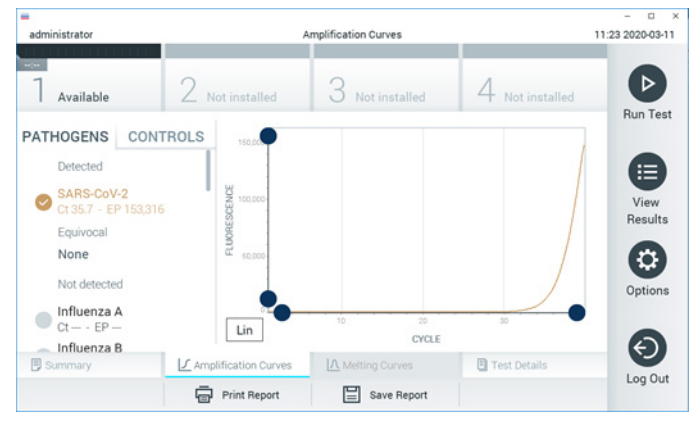

圖 31: Amplification Curves (擴增曲線)畫面 (PATHOGENS (病原體)標籤)。

已測試病原體和對照劑的詳細資訊顯示在左側,擴增曲線顯示在中間。

備註: 如果在 QIAstat-Dx Analyzer 1.0 上啟用了 User Access Control (使用者存取控制), 則僅有存取權限的操作員可以使用 Amplification Curves(擴增曲線)畫面。

按下左側的 PATHOGENS(病原體)標籤可顯示已測試病原體對應的圖譜。按下病原體名稱 可選取在擴增圖中顯示的病原體。可以選取一個、多個病原體,也可以不選取任何病原體。將 會為所選清單中的每個病原體分配一個顏色,該顏色與該病原體相關的擴增曲線相對應。未 選取的病原體將顯示為灰色。

對應的 CT 和端點螢光 (endpoint fluorescence, EP) 值將顯示在每個病原體名稱的下方。

按下左側的 CONTROLS(對照劑)標籤可在擴增圖中檢視對照劑。按下對照劑名稱旁邊的圓 圈可以進行選取或取消選取[\(圖](#page-44-0) [32](#page-44-0))。

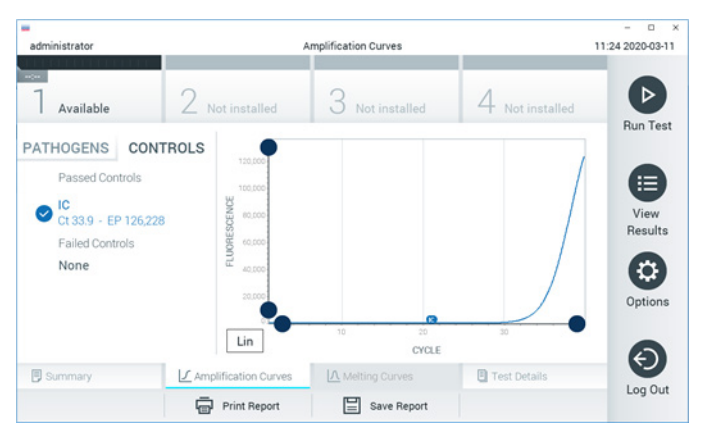

<span id="page-44-0"></span>圖 32:Amplification Curves(擴增曲線)畫面(CONTROLS(對照劑)標籤)。

擴增圖會顯示所選病原體或對照劑的資料曲線。如要在 Y 軸的對數或線性尺規之間進行切換, 請按下圖譜左下角的 Lin(線性)或 Log(對數)按鈕。

可以使用每個軸上的 ● 藍色萃取器來調整 X 軸和 Y 軸的範圍。按住藍色萃取器,然後將其 移動到軸上的所需位置。將**藍色萃取器**移動到軸的原點可恢復到預設值。

檢視測試詳細資訊

按觸控式螢幕底部標籤功能表中的 Test Details(測試詳細資訊)可查看更詳細的結果。向 下滾動以顯示完整報告。

書面中間會顯示以下測試詳細資訊(下一百圖 [33](#page-46-0)):

- User ID ( 使用者 ID )
- Cartridge SN (試劑盒序號) (序號)
- Cartridge Expiration Date (試劑盒有效期)
- Module SN (模組序號) (序號)
- Test Status(測試狀態):Completed(已完成)、Failed(失敗)或 Canceled by Operator(已由操作員取消)
- Error Code (錯誤代碼) (如適用)
- Test start date and time (測試開始日期和時間)
- Test Execution Time (測試執行時間)
- Assay Name(檢測名稱)
- Test ID (測試 ID)
- Test Result (測試結果):
	- O Positive (陽性) (如果檢測/識別到至少一種呼吸道病原體)
	- Negative(陰性)(未檢測到任何呼吸道病原體)
	- O Invalid (無效)
- 分析物清單,陽性訊號時檢測中的已測試包含 Cr 和端點螢光
- 內部對照劑,包含 CT 和端點螢光

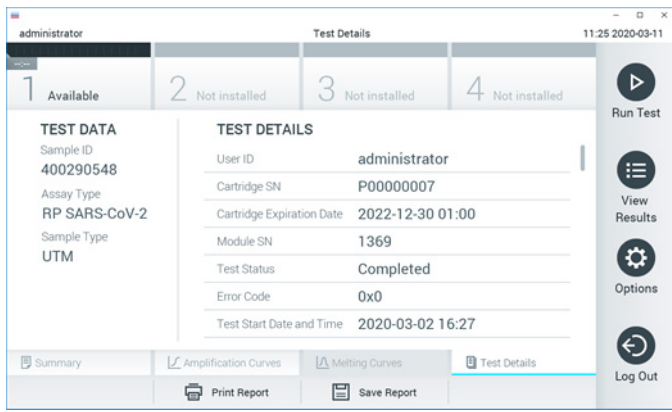

<span id="page-46-0"></span>圖 33:範例螢幕在左側畫面中顯示 Test Data(測試資料),在主畫面中顯示 Test Details(測試詳細資訊)。

# 瀏覽之前測試的結果

如要檢視儲存在結果庫中的先前測試結果,請按下主功能表列的 View Results(檢視結果) [\(圖](#page-46-1) [34](#page-46-1))。

<span id="page-46-1"></span>

| administrator                  |                     | <b>Test Results</b> |                          |                    |                  |                               | 11:27 2020-03-11     |
|--------------------------------|---------------------|---------------------|--------------------------|--------------------|------------------|-------------------------------|----------------------|
| $\omega_{\rm{c}}$<br>Available | / Not installed     |                     | Not installed            |                    |                  | Not installed                 | D<br><b>Run Test</b> |
| Sample ID                      | Assay               | Operator ID         | Mod                      | Date/Time          |                  | Result                        |                      |
| 400610609                      | RP SARS-CoV-2       | labuser             | $\overline{\phantom{a}}$ |                    |                  | 2020-03-03 14:28 pos          | ≔                    |
| 400610518                      | RP SARS-CoV-2       | labuser             | $\sim$                   |                    | 2020-03-03 14:26 | neg                           | View<br>Results      |
| 400540228                      | <b>RP</b>           | administrator       | $\bar{a}$                |                    |                  | 2020-03-02 19:59 pos          |                      |
| 400550141                      | <b>RP</b>           | administrator       | $\sim$                   |                    |                  | 2020-03-02 19:57 <b>C</b> pos | ≎                    |
| 400290551                      | <b>RP</b>           | administrator       | $\sim$                   |                    |                  | 2020-03-02 17:39 pos          | Options              |
| 400550018                      | RP 2019-nCoV        | labuser             | $\sim$                   |                    | 2020-02-26 20:34 | neg                           |                      |
|                                | Κ<br>K              | Page 16 of 121      |                          | $\mathcal{P}$<br>K |                  |                               | ←                    |
| Remove Filter                  | <b>Print Report</b> | ⋿                   | Save Report              |                    |                  | Search                        | Log Out              |

圖 34:View Results(檢視結果)畫面示例。

每個已執行的測試均有以下資訊[\(圖](#page-47-0) [35](#page-47-0)):

- Sample ID (様本 ID)
- Assay (檢測) (檢測名稱, RP 為 Respiratory Panel (呼吸道試劑組))
- Operator ID (操作員 ID)
- Mod (模組) (執行測試的分析模組)
- Date/Time (日期/時間) (測試完成的日期和時間)
- Result (結果) (測試結果: positive (陽性) [pos] (陽性), negative (陰性) [neg] (陰性), failed(失敗)[fail](失敗)或 successful (成功)[suc])

備註: 如果在 QIAstat-Dx Analyzer 1.0 上啟用了 User Access Control (使用者存取控制), 則會用星號隱藏使用者沒有存取權限的資料。

按下樣本 ID 左側的**灰色圓圈**來選取一個或多個測試結果。所選結果的旁邊將會顯示**核取記號**。 按下該核取記號可取消選取測試結果。按下第一行中的 2 核取圓圈可選取整個結果清單 [\(圖](#page-47-0) [35](#page-47-0))。

<span id="page-47-0"></span>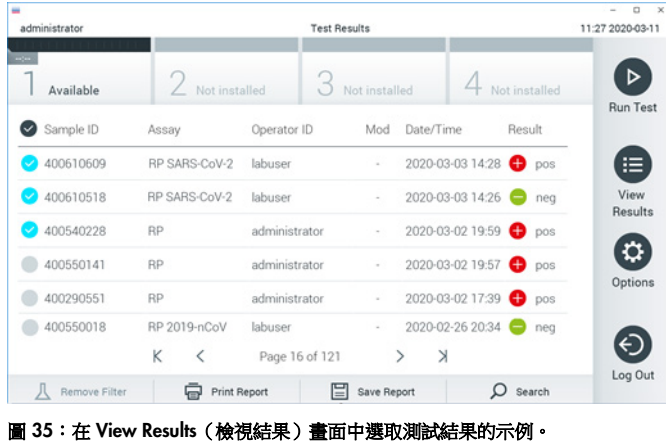

按下測試行中的任意位置可檢視特定測試的結果。

按下欄標題(例如, Sample ID (樣本 ID))可以按照該參數對清單進行昇冪或降冪排序。一 次只能根據一欄來對清單進行排序。

Result (結果)欄顯示每個測試的結果 [\(表](#page-48-0) [2](#page-48-0)):

#### <span id="page-48-0"></span>表 2:測試結果說明

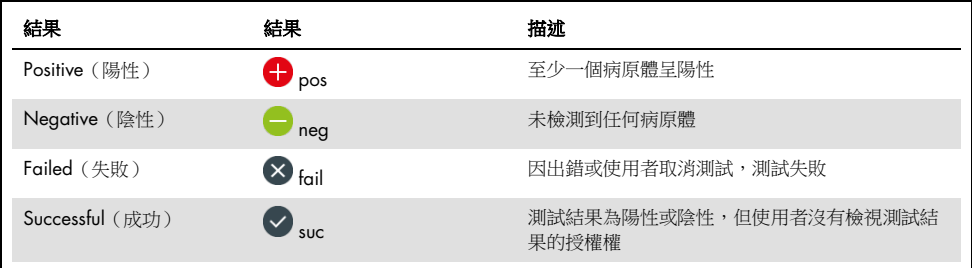

確保印表機已連接至 QIAstat-Dx Analyzer 1.0 並已安裝正確的驅動程式。按下 Print Report (列印報告)可列印所選結果的報告。

按下 Save Report(儲存報告)以 PDF 格式將所選結果的報告儲存到外部 USB 儲存裝置。

選取報告類型:List of Tests(測試清單)或 Test Reports(測試報告)。

按下 Search(搜尋)以 Sample ID(樣本 ID)、Assay(檢測)和 Operator ID(操作員 ID) 來搜尋測試結果。使用虛擬鍵盤輸入搜尋字串,然後按下 Enter 開始搜尋。搜尋結果中只會顯 示包含搜尋文字的記錄。

如果已經篩選了結果清單,則搜尋只會應用於已經篩選的清單。

按住欄標題會根據該參數應用篩選。對於一些參數(例如,Sample ID (樣本 ID)),將會顯 示虛擬鍵盤,以便可以輸入用於篩選的搜尋字串。

對於其他參數(例如,Assay(檢測)),將會打開一個對話方塊,其中顯示儲存在存儲庫中 的檢測的清單。選取一個或多個檢測,以便僅篩選使用所選檢測進行的測試。

欄標題左側的 符號表示該欄的篩選仍然有效。

按下子功能表列中的 Remove Filter (刪除篩選) 按鈕可刪除篩選。

將結果匯出到 USB 隨身碟

從 View Results(檢視結果)畫面的任意標籤中,選取 Save Report(儲存報告)以 PDF 格式 匯出測試結果報告副本並儲存到 USB 隨身碟。USB 連接埠位於 QIAstat-Dx Analyzer 1.0 的 正面。

列印結果

確保印表機已連接至 QlAstat-Dx Analyzer 1.0 並已安裝正確的驅動程式。按 Print Report (列 印報告)將測試結果的副本傳送到印表機。

結果解讀

相應的 PCR 檢測結果為陽性時,呼吸道微生物的結果即解釋為「陽性」,但 A 型流感病毒除 外。QIAstat-Dx Respiratory SARS-CoV-2 Panel 中的 A 型流感檢測主要用於檢測 A 型流感病 毒,以及 A 型流感病毒亞型 H1N1/2009、A 型流感病毒亞型 H1 或 A 型流感病毒亞型 H3。 特別是,這意味著:

- 如果 QlAstat-Dx Respiratory SARS-CoV-2 Panel 檢測到季節性 A 型流感 H1 病毒株, QIAstat-Dx Analyzer 1.0 畫面會顯示兩個訊號:一個是 A 型流感病毒,另一個則是 H1 病毒株。
- 如果 QlAstat-Dx Respiratory SARS-CoV-2 Panel 檢測到季節性 A 型流感 H3 病毒株, QIAstat-Dx Analyzer 1.0 畫面會顯示兩個訊號:一個是 A 型流感病毒,另一個則是 H3 病毒株。
- 如果檢測到大流行性 A 型流感/H1N1/2009 病毒株,QlAstat-Dx Analyzer 1.0 書面上 會生成並顯示兩個訊號:一個是 A 型流感,另一個是 H1N1/2009 病毒株。

對於可以透過 QlAstat-Dx Respiratory SARS-CoV-2 Panel 檢測到的每種其他病原體,樣本中存 在病原體時只產生一個訊號。

內部對照劑解讀

內部對照劑的結果解讀請[見表](#page-51-0) [3](#page-51-0)。

#### <span id="page-51-0"></span>表 3:內部對照劑結果的解讀

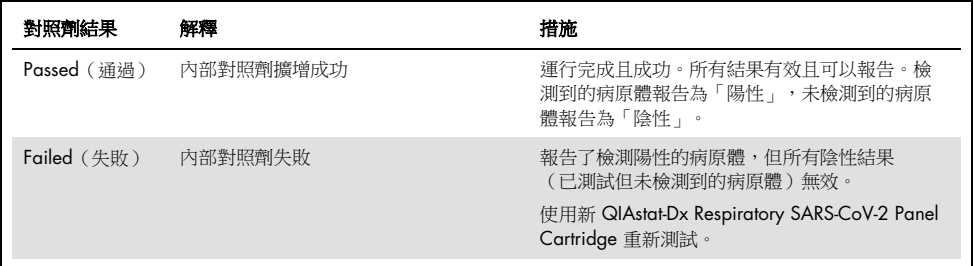

# 品質控制

QIAGEN 利用經 ISO 認證的品質管制系統,對每批 QIAstat-Dx Respiratory SARS-CoV-2 Panel 的預定規格進行測試,以確保始終如一的產品品質。

# 限制

- QIAstat-Dx Respiratory SARS-CoV-2 Panel 的結果不能作為診斷、治療或其他病患治療決 策的唯一依據。
- 陽性結果不能排除 QIAstat-Dx Respiratory SARS-CoV-2 Panel 中沒有微生物的共同感染。 檢測到的感染因數不一定是疾病的確切原因。
- 陰性結果不能排除上呼吸道感染。並非所有急性呼吸道感染因數都能透過該檢測方法檢 測到,並且某些臨床環境中的靈敏度可能與包裝說明書中描述的不同。
- QlAstat-Dx Respiratory SARS-CoV-2 Panel 的陰性結果不能排除症候群的感染性質。陰性 檢測結果可能是由多個因素共同造成,包括樣本處理錯誤、檢測目標核酸序列的變異、 檢測中未包含的微生物感染、檢測中的微生物濃度低於偵測極限,以及使用了某些藥 物、療法或藥劑。
- QlAstat-Dx Respiratory SARS-CoV-2 Panel 不能用於測試使用說明中未說明的樣本。測試 效能特性僅適用於有急性呼吸道症狀的個體的運送培養基中收集的鼻咽拭子樣本。
- QIAstat-Dx Respiratory SARS-CoV-2 Panel 主要是與標準照護的培養一起使用,用於微生 物回收、血清分型及/或抗菌藥敏試驗(如適用)。
- QlAstat-Dx Respiratory SARS-CoV-2 Panel 的結果必須由經過訓練的醫療專業人員,在所 有相關臨床、實驗室和流行病學的範圍內進行解釋。
- QIAstat-Dx Respiratory SARS-CoV-2 Panel 只能結合 QIAstat-Dx Analyzer 1.0 使用。[\\*](#page-52-0)
- QlAstat-Dx Respiratory SARS-CoV-2 Panel 是一種定性檢測, 不能提供檢測到的微生物的 定量值。

<span id="page-52-0"></span>\*可以使用運行 QIAstat-Dx 軟體版本 1.2 或更高的 DiagCORE Analyzer 代替 QIAstat-Dx Analyzer 1.0 儀器。

- 病毒和細菌核酸可能在體內持續存在,即使這些微生物不存活或有傳染性。檢測到靶標 記物並不意味著相應的微生物是感染或臨床症狀的致病因數。
- 必須正確地進行樣本採集、處理、運送、儲存並載入到 QIAstat-Dx Respiratory SARS-CoV-2 Panel Cartridge 中才能檢測到病毒和細菌核酸。任何上述過程的操作不正確 都可能導致錯誤的結果,包括偽陽性或偽陰性結果。
- 特定微生物和所有生物體組合的檢測靈敏度和專一性是給定檢測的固有效能參數,不會 因盛行率而發生變化。相反,測試結果的陰性和陽性預測值都取決於疾病/微生物的盛行 率。請注意,較高的盛行率容易使測試結果出現陽性預測值,而較低的盛行率容易使測 試結果出現陰性預測值。

# 效能特性

研發 QlAstat-Dx Respiratory SARS-CoV-2 Panel (目錄編號 691214) 檢測時, 是透過 QIAstat-Dx Respiratory Panel 檢測的獨立反應室加入 SARS-CoV-2 目標(目錄編號 691211), 未改變其他所有目標。目前已知 QIAstat-Dx Respiratory SARS-CoV-2 Panel Cartridge 的樣本 製備和 RT-qPCR 步驟,皆與所有目標微生物相同。試劑盒中的樣本和 PCR 酶混合物會平均分 配至每個反應室。由於這項特性及/或 SARS-CoV-2 臨床樣本的可用性,下列部分研究未使用 QIAstat-Dx Respiratory SARS-CoV-2 Panel,或是未進行重覆檢測。

# 臨床效能

在八 (8) 個不同地點之試驗機構(五 (5) 個美國機構和三 (3) 個歐盟機構)進行的多中心臨床 試驗中,評估 QIAstat-Dx Respiratory SARS-CoV-2 Panel 檢測的效能特性。評估了鼻咽拭子試 樣以各種方式運送後的效能,運送方式包括通用運送培養基 (UTM) (Copan Diagnostics); MicroTest™ M4<sup>®、</sup>M4RT<sup>®、</sup>M5<sup>®</sup>及 M6™ (Thermo Fisher Scientific); BD™ 通用病毒運送 (UVT) 系統 (Becton Dickinson and Company);HealthLink® 通用運送培養基 (UTM) 系統 (HealthLink Inc.); 通用運送培養基 (Diagnostic Hybrids Inc.); V-C-M 培養基 (Quest Diagnostics); UniTranz-RT® 通用運送培養基 (Puritan Medical Products Company);以及乾鼻咽拭子試樣 (FLOQSwabs, Copan, 產品編號 503CS01)。如果使用拭子,在採集後將拭子直接插入 QIAstat-Dx Respiratory SARS-CoV-2 Panel Cartridge 的拭子口,避免轉移到液體培養基。

該研究設計為觀察性、前瞻性和回溯性研究,使用從患有急性呼吸道感染表徵和症狀之受試 者取得的剩餘樣本。根據操作程序和試驗機構/特定說明,要求參與的機構測試新鮮和/或冷 凍的臨床樣本。

將使用 QIAstat-Dx Respiratory SARS-CoV-2 Panel 測試的樣本,與試驗機構標準照護 (Standard of Care, SOC) 方法的結果及一系列經驗證和已上市的分子方法進行了比較。該方法提供了 SOC 未檢測到的病原體的結果和/或允許對不一致結果進行最終差異消除。QIAstat-Dx Respiratory SARS-CoV-2 Panel 檢測的結果, 與 FilmArray® Respiratory Panel 1.7 & 2 及 SARS-CoV-2 RT-PCR 檢測(由德國柏[林夏洛特醫院病毒研究所研發\)進行了比較。](https://www.eurosurveillance.org/search?option1=pub_affiliation&value1=Charit%C3%A9+%E2%80%93+Universit%C3%A4tsmedizin+Berlin+Institute+of+Virology,+Berlin,+Germany+and+German+Centre+for+Infection+Research+(DZIF),+Berlin,+Germany&option912=resultCategory&value912=ResearchPublicationContent)

研究共收錄了 3,065 份臨床 UTM 病患樣本。共 121 份樣本並未符合納入和排除條件,因此 自分析中排除。

臨床靈敏度或陽性一致性百分比 (Positive Percent Agreement, PPA) 的計算方式為 100% x (TP/[TP + FN])。真陽性 (True Positive, TP) 表示 QIAstat-Dx Respiratory Panel 和比較 方法的微生物結果均為陽性,偽陰性 (False Negative, FN) 表示 QIAstat-Dx Respiratory Panel 結果為陰性,而比較物結果為陽性。特異性或陰性百分比一致性 (Negative Percent Agreement, NPA) 的計算方式為 100% x (TN/[TN + FP])。真陰性 (True Negative, TN) 表示 QIAstat-Dx Respiratory Panel 和比較方法均為陰性結果,偽陽性 (False Positive, FP) 表示 QIAstat-Dx Respiratory Panel 結果為陽性,而比較物方法結果為陰性。計算個別病原體的臨床特異性時, 使用所有的可用結果,並減去相關的真陽性和偽陽性微生物結果。針對每個點估值計算精確 的二項式雙側 95% 置信區間。

使用 2579 個結果計算了整體臨床靈敏度或 PPA。使用 1125 個全陰性樣本計算了整體臨床 特異性或 NPA。

總之,共發現了 2507 個真陽性和 1081 個真陰性 QlAstat-Dx Respiratory Panel 結果,以及 72 個偽陰性和 17 個偽陽性結果。

[表](#page-56-0) [4](#page-56-0) (下一頁)顯示了 QlAstat-Dx Respiratory Panel 的臨床靈敏度 (或陽性一致性百分比) 和臨床特異性(或陰性一致性百分比),95% 信賴區間。

<span id="page-56-0"></span>表 4:QIAstat-Dx Respiratory Panel 效能資料

|                                    | $TP/(TP+FN)$ | 靈敏度/<br><b>PPA (%)</b> | 95% CI       | $TN/(TN+FP)$ | 特異性/<br><b>NPA (%)</b> | 95% CI       |
|------------------------------------|--------------|------------------------|--------------|--------------|------------------------|--------------|
| 整體                                 | 2507/2579    | 97.2                   | 96.5-97.8    | 1081/1125    | 96.1                   | 94.8-97.1    |
| 病毒                                 |              |                        |              |              |                        |              |
| 腺病毒                                | 136/139      | 97.84                  | 93.85-99.26  | 2616/2625    | 99.66                  | 99.35-99.82  |
| 冠狀病毒 229E                          | 38/39        | 97.44                  | 86.82-99.55  | 2735/2735    | 100                    | 99.86-100.00 |
| 冠狀病毒 HKU1                          | 73/74        | 98.65                  | 92.73-99.76  | 2690/2696    | 99.78                  | 99.52-99.90  |
| 冠狀病毒 NL63                          | 88/97        | 90.72                  | 83.30-95.04  | 2677/2677    | 100                    | 99.86-100.00 |
| 冠狀病毒 OC43                          | 66/66        | 100                    | 94.50-100.00 | 2704/2705    | 99.96                  | 99.79-99.99  |
| 人類間質肺炎病毒<br>$A + B$                | 142/147      | 96.60                  | 92.29-98.54  | 2627/2629    | 99.92                  | 99.72-99.98  |
| A 型流感                              | 327/329      | 99.39                  | 97.81-99.83  | 2407/2430    | 99.05                  | 98.58-99.37  |
| A 型流感 H1                           | 0/0          | 不適用                    | 不適用          | 2774/2774    | 100.00                 | 99.86-100.00 |
| A 型流感 H1N1<br>pdm09                | 124/126      | 98.41                  | 94.40-99.56  | 2634/2639    | 99.81                  | 99.56-99.92  |
| A 型流感 H3                           | 210/214      | 98.13                  | 95.29-99.27  | 2558/2561    | 99.88                  | 99.66-99.96  |
| 乙型流感                               | 177/184      | 96.20                  | 92.36-98.15  | 2591/2591    | 100.00                 | 99.85-100.00 |
| 副流感病毒 1 型 (PIV<br>$\left  \right $ | 62/62        | 100.00                 | 94.17-100.00 | 2713/2713    | 100.00                 | 99.86-100.00 |
| 副流感病毒 2 型 (PIV<br>2)               | 8/8          | 100.00                 | 67.56-100.00 | 2768/2768    | 100.00                 | 99.86-100.00 |
| 副流感病毒 3 型 (PIV<br>3)               | 122/123      | 99.19                  | 95.54-99.86  | 2648/2649    | 99.96                  | 99.79-99.99  |
| 副流感病毒 4 型 (PIV<br>4)               | 38/40        | 95.00                  | 83.50-98.62  | 2732/2733    | 99.96                  | 99.79-99.99  |
| 呼吸道融合病毒 A+B                        | 319/325      | 98.15                  | 96.03-99.15  | 2442/2443    | 99.96                  | 99.77-99.99  |
| 鼻病毒/腸病毒                            | 385/409      | 94.13                  | 91.42-96.03  | 2317/2339    | 99.06                  | 98.58-99.38  |
| SARS-CoV-2 (新型<br>冠狀病毒)            | 83/88        | 94.32                  | 87.38-97.55  | 171/189      | 90.48                  | 85.45-93.89  |
| 細菌                                 |              |                        |              |              |                        |              |
| Bordetella pertussis               | 43/43        | 100                    | 91.80-100.00 | 2716/2726    | 99.63                  | 99.33-99.80  |
| Mycoplasma<br>pneumoniae           | 66/66        | 100                    | 94.50-100.00 | 2703/2705    | 99.93                  | 99.73-99.98  |

備註:由於 *Legionella pneumophila* 和人類波卡病毒的檢測次數較低(分別為 2 次和 3 次檢 測),並且沒有比較物方法結果,這兩個病原體沒有可評估的結果。

QIAstat-Dx Respiratory SARS CoV-2 Panel 檢測在 360 份樣本中檢測到多種微生物。共 306 份樣本是雙重感染,46 份是三重感染,剩下的樣本是 4 種病原體共同感染(8 份樣本)。

## 乾拭子試樣

共測試了 97 個臨床樣本,以評估將乾拭子試樣直接插入 QlAstat-Dx Respiratory Panel Cartridge 拭子口的臨床效能特性。3 個參加 UTM 試樣效能評估的歐盟機構中有 2 個進行了 測試。目的是證明使用 QlAstat-Dx Respiratory Panel 時,乾拭子與 UTM 試樣效能特性之間的 等效性。

參與該研究的病患提供了 2 個鼻咽拭子(每個鼻孔 1 個)。1 個拭子直接插入 QIAstat-Dx Respiratory Panel Cartridge,而其他拭子轉移到 UTM 做為比較物測試,再插入不同的 QIAstat-Dx Respiratory Panel Cartridge。

臨床靈敏度或陽性一致性百分比 (Positive Percent Agreement, PPA) 的計算方式為 100% x (TP/[TP + FN])。真陽性 (True Positive, TP) 表示特定微生物的乾拭子和 UTM 試樣都 是陽性結果, 偽陰性 (False Negative, FN) 表示乾拭子結果為陰性, 而 UTM 試樣結果為陽性。 特異性或 NPA 的計算方式為 100% x (TN/[TN + FP])。真陰性 (True Negative, TN) 表示乾拭 子和 UTM 試樣都是陰性結果,偽陽性 (False Positive, FP) 表示乾拭子結果為陽性,而 UTM 試 樣結果為陰性。針對每個點估值計算精確的二項式雙側 95% 置信區間。

97 份樣本中共有 103 個結果可用於分析。此分析僅納入 UTM 樣本中 1 個以上目標病原體 呈陽性的受試者。以乾拭子或 UTM 樣本檢測到多種目標病原體的受試者,已納入各個目標病 原體的分析。結果顯示,陽性和陰性結果的數量 (N = 103) 大於試樣數量 (N = 97)。

可使用 59 個結果計算了整體臨床靈敏度或 PPA。使用 44 個結果計算了整體臨床特異性或 NPA。總之,共發現了 56 個真陽性和 29 個真陰性乾拭子結果,以及 3 個偽陰性和 15 個偽 陽性乾拭子結果。由於拭子尖端的病原體濃度較高,因此推測透過直接拭子方法檢測到的 FP 是真陽性,而藉由 UTM 檢測到的不是。乾拭子僅可使用 QIAstat-Dx Respiratory Panel 測試一 次,因此無法對這種樣本進行不一致測試。

結論

這項廣泛的多中心研究的目的是評估 UTM 試樣的效能,以及乾拭子的等效性,以及 QIAstat-Dx Respiratory Panel 檢測中的 UTM 試樣效能。

UTM 試樣的整體臨床靈敏度是 97.2% (95% CI, 96.5%-97.8%)。1081 個全陰性樣本的整體 臨床特異性是 96.1% (95% CI, 94.8%-97.1%)。

乾拭子試樣的整體臨床靈敏度是 94.9% (95% CI, 86.1%-98.3%)。乾拭子試樣的整體臨床特 異性是 65.9% (95% CI, 51.1%-78.1%)。

# 分析效能

靈敏度(偵測極限)

分析靈敏度即偵測極限 (Limit of Detection, LoD),定義為 ≥95% 的測樣本生成陽性結果的最低 濃度。

使用能以 QIAstat-Dx Respiratory SARS-CoV-2 Panel 檢測的個別病原體代表性菌株 [\\*](#page-59-1),測定每 個分析物的偵測極限。將模擬的 NPS 樣本基質 (在 Copan UTM 中培養的人細胞)掺入一(1) 種或更多種病原體,並在 20 個重複樣品中進行測試。

每個目標的個別偵測極限 (Limit of Detection, LoD) 數值,[如表](#page-59-0) [5](#page-59-0) 所示。

| 病原體                       | 菌株                    | 來源                                      | 濃度                            | 檢測率   |
|---------------------------|-----------------------|-----------------------------------------|-------------------------------|-------|
| A 型流感 H1N1                | A/New Jersey/8/76     | ATCC <sup>®</sup> VR-897                | 28.1 CEID $_{50}$ /ml         | 20/20 |
|                           | A/Brisbane/59/07      | ZeptoMetrix <sup>®</sup><br>0810244CFHI | $0.04$ TCID <sub>50</sub> /ml | 19/20 |
|                           | A/New Caledonia/20/99 | ZeptoMetrix 0810036CFHI                 | 4.6 $TCID50/ml$               | 19/20 |
| A 型流感 H3N2                | A/Virginia/ATCC6/2012 | <b>ATCC VR-1811</b>                     | $0.4$ PFU/ml                  | 19/20 |
|                           | A/Wisconsin/67/2005   | ZeptoMetrix 0810252CFHI                 | 2.5 TCID $_{50}$ /ml          | 20/20 |
|                           | A/Port Chalmers/1/73  | ATCC VR-810                             | 791.1 CEID <sub>50</sub> /ml  | 20/20 |
| A 型流感,<br>H1N1/2009<br>亞型 | A/Virginia/ATCC1/2009 | <b>ATCC VR-1736</b>                     | $2.6$ PFU/ml                  | 20/20 |
|                           | A/SwineNY/03/2009     | ZeptoMetrix 0810249CFHI                 | $14.1$ TCID <sub>50</sub> /ml | 20/20 |
| 乙型流感                      | B/Virginia/ATCC5/2012 | <b>ATCC VR-1807</b>                     | $0.08$ PFU/ml                 | 20/20 |
|                           | B/FL/04/06            | <b>ATCC VR-1804</b>                     | 34.8 CEID <sub>50</sub> /ml   | 19/20 |
|                           | $B/T$ aiwan/2/62      | ATCC VR-295                             | 28.1 CEID $_{50}$ /ml         | 20/20 |
|                           |                       |                                         |                               | (續下百) |

<span id="page-59-0"></span>表 5:使用 QIAstat-Dx Respiratory SARS-CoV-2 Panel 測試的不同呼吸道目標菌株偵測極限

<span id="page-59-1"></span>\* 由於經培養的病毒不易取得,因此在臨床陰性基質中加入了人工合成遺傳物質 (gBlock),以檢測 SARS-CoV-2 目標的 偵測極限 (Limit of Detection, LoD)。

## (表 5 續)

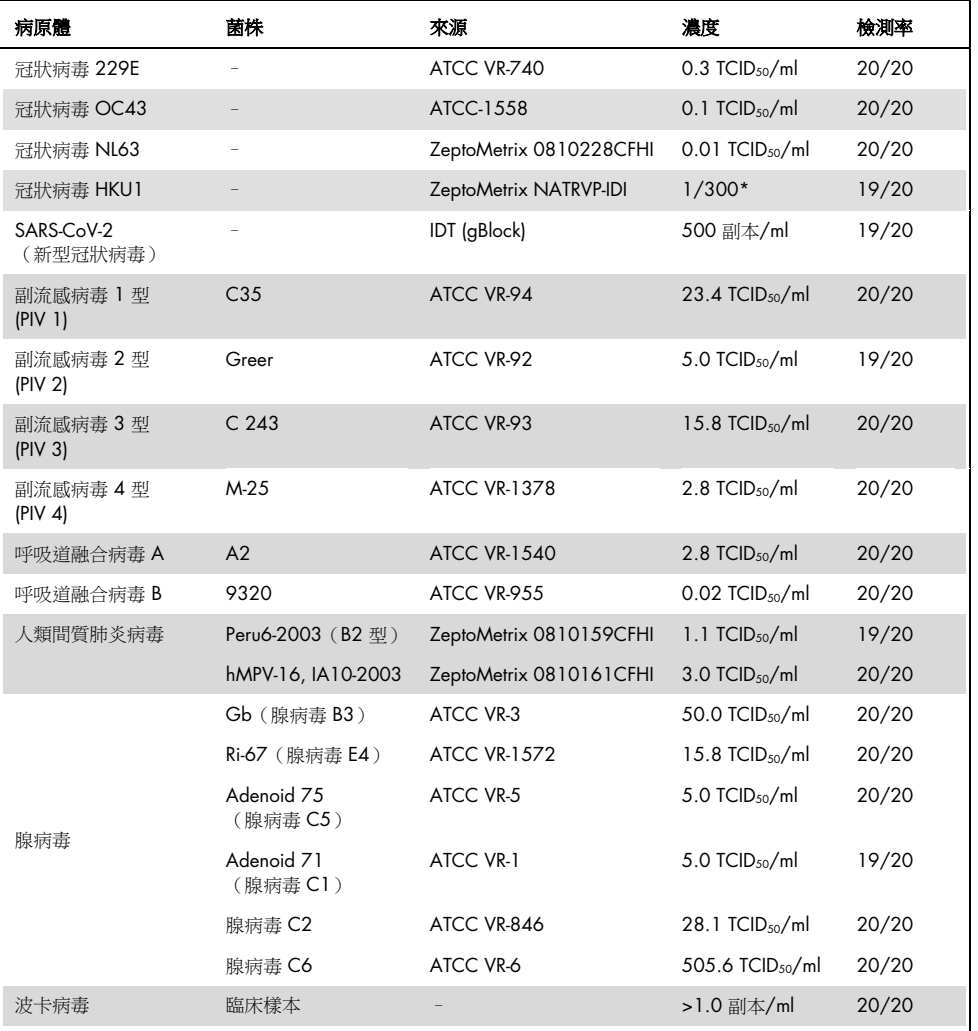

—<br>\* 從庫存濃度相對稀釋。

# (續下頁)

#### (表 5 續)

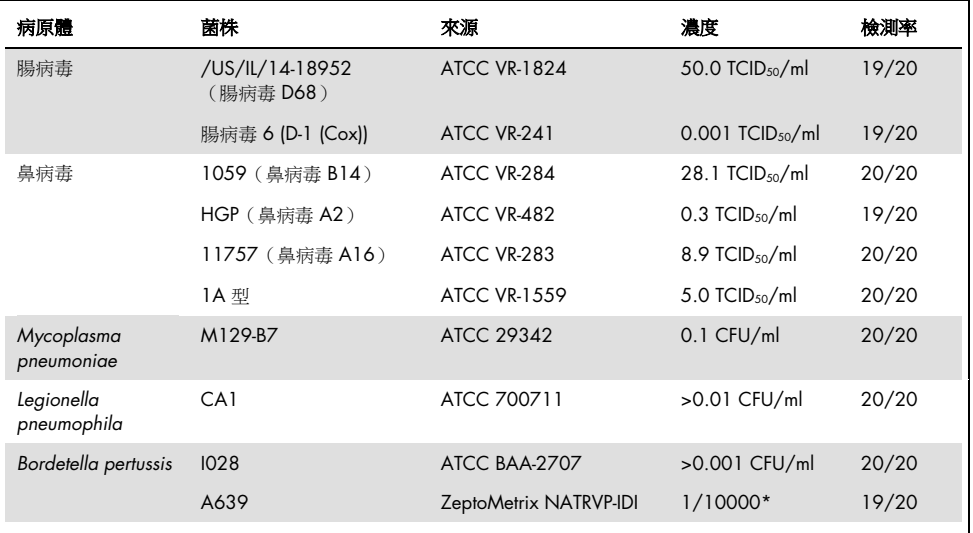

\* 從庫存濃度相對稀釋。

# 檢測穩健性

透過分析臨床鼻咽拭子樣本的內部對照劑效能來評估檢測效能的穩健驗證。使用 QIAstat-Dx Respiratory Panel 分析了三十 (30) 個鼻咽拭子樣本,所有可檢測的病原體均為陰性。

對於 QlAstat-Dx Respiratory Panel 内部對照劑,測試的所有樣本都顯示陽性結果和有效的 效能。

排他性(分析特異性)

透過電腦模擬分析和體外試驗進行排他性研究,以評估試劑組中未包含的呼吸道或非呼吸道 微生物的分析特異性。這些微生物包括與呼吸道試劑組微生物相關但不同的樣本,或者可能 存在於從預期測試群體收集的樣本中的樣本。選取的微生物是有臨床相關性的(定植於上呼 吸道或引起呼吸道症狀)、是常見的皮膚菌群或實驗室污染物,或者是大部分人群可能已感染 的微生物。

根據微生物原液以最高濃度將可能有交叉反應性的微生物摻入模擬鼻咽拭子樣本基質中製備 樣本,病毒目標首選 105 TCID50/ml,細菌目標為 106 CFU/ml。

初步序列分析預測會與 Bordetella 物種有一定水平的交叉反應性,並且測試高濃度 *Bordetella holmesii* 時也觀察到了這個結果。根據 CDC 的檢測準則,其中在使用 QIAstat-Dx Respiratory SARS-CoV-2 Panel 時, 以 IS481 做為目標區域, 如果 Bordetella pertussis 的 CT 值為 CT >29, 則建議進行確認性特異性測試。在高濃度下,未觀察到 *Bordetella bronchiseptica* 和 *Bordetella parapertussis* 有交叉反應性。*Bordetella pertussis* 檢測使用的目標基因(插入因數 IS481)是 也存在於其他 Bordetella 物種中的轉位子[。表](#page-63-0) [6](#page-63-0)(下一頁)顯示了測試的病原體清單。

## <span id="page-63-0"></span>表 6:測試的分析特異性病原體清單

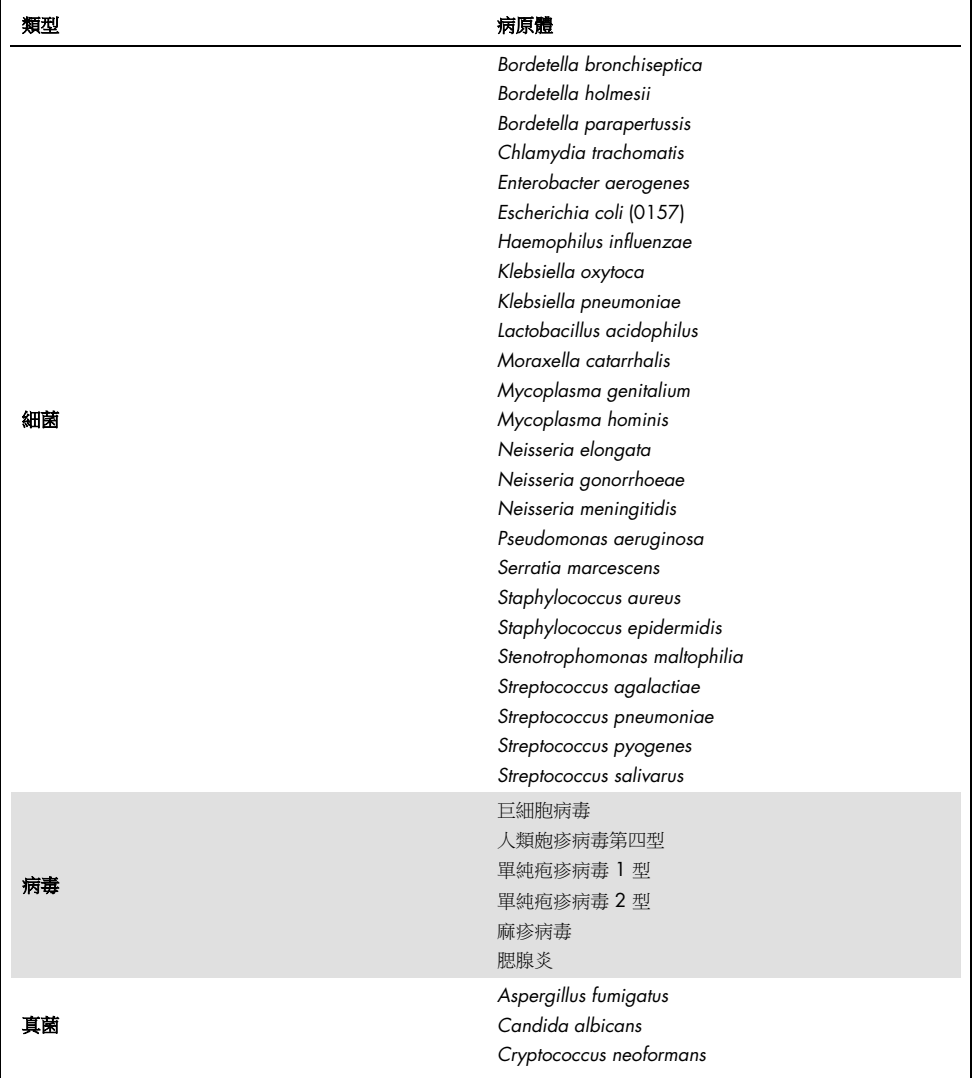

測試的所有病原體均顯示陰性結果,並且 QIAstat-Dx Respiratory SARS-CoV-2 Panel 中測試的 微生物沒有觀察到交叉反應性(除了上述的 *Bordetella holmesii*)。

對 QIAstat-Dx Respiratory SARS-CoV-2 Panel 中包含的所有引子/探針設計進行了電腦模擬分 析,證明了目標的專一性擴增和檢測沒有交叉反應性。

對於 SARS-CoV-2 目標,僅在體外研究測試了少數微生物(*Haemophilus influenzae*、 *Streptococcus pyogenes* 、 *Chlamydophila pneumoniae* 、 *Streptococcus pneumoniae* 、 *Mycobacterium tuberculosis*、MERS 冠狀病毒、SARS 冠狀病毒)。在電腦模擬分析和體外研 究中,針對臨床相關的所有病原體(感染上呼吸道或造成呼吸道症狀)、常見皮膚菌叢、實驗 室檢驗污染物、微生物等,皆未觀察到交叉反應性。

包容性(分析反應性)[\\*](#page-64-0)

進行了包容性研究以分析代表每種呼吸道試劑組目標微生物的遺傳多樣性的各種菌株的檢測 (「包容性菌株」)。研究中包含所有分析物的包容性菌株,代表不同微生物的物種/類型(例 如,包含了從不同地理區域和在不同日曆年分離的一系列 A 型流感病毒株)[。表](#page-65-0) [7](#page-65-0)(下一頁) 顯示了此研究中測試的呼吸道病原體清單。

<span id="page-64-0"></span>\* 由於研究時僅存在單一病毒株,因此不適用於 SARS-CoV-2 目標。

## <span id="page-65-0"></span>表 7:測試的分析反應性病原體清單

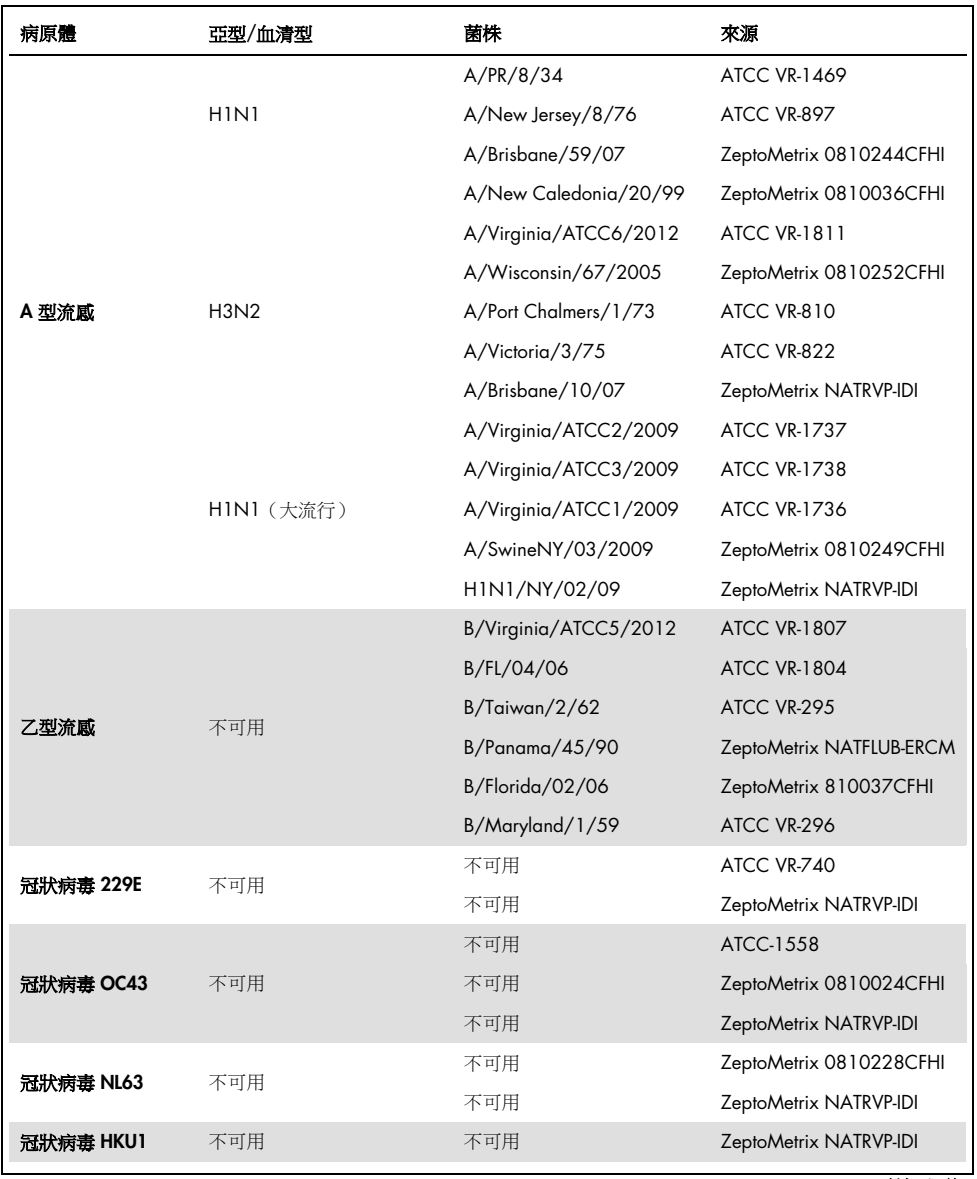

(續下頁)

## (表 7 續)

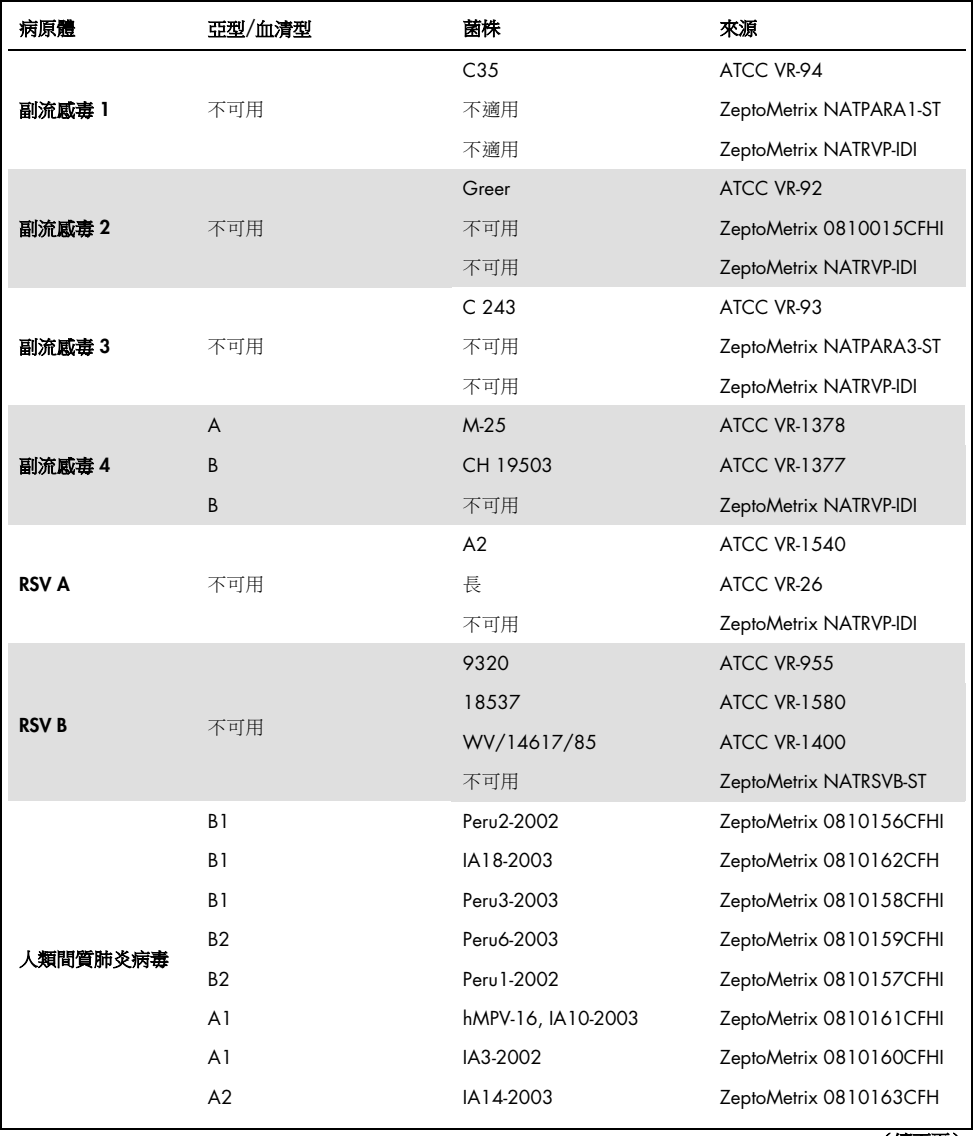

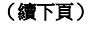

## (表 7 續)

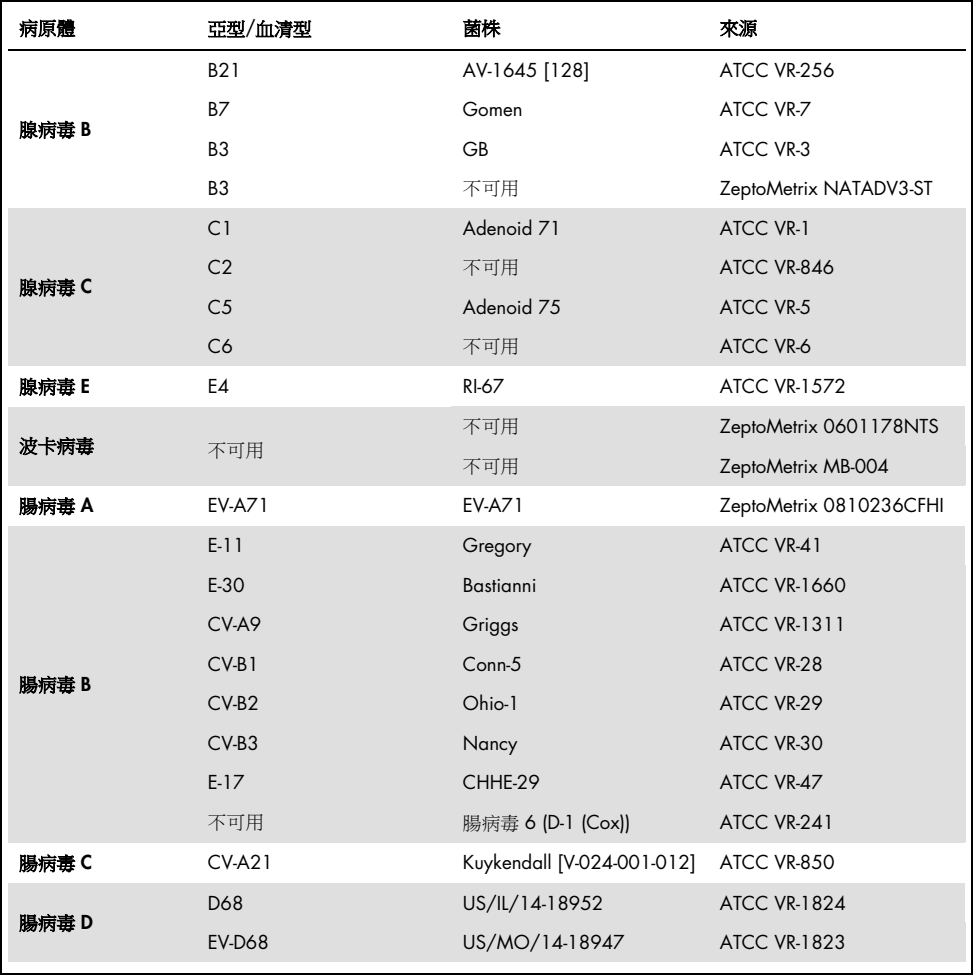

(續下頁)

## (表 7 續)

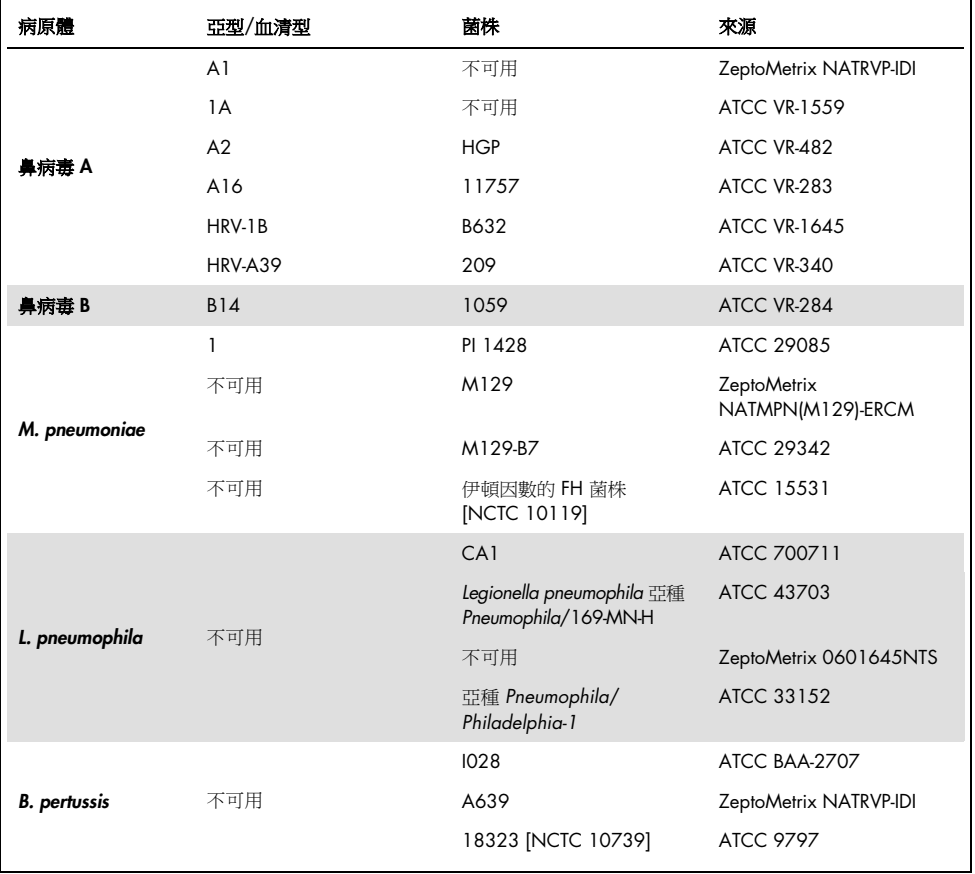

在所測試濃度,測試的所有病原體均顯示陽性。

#### 共感染

進行了共感染研究以驗證 QIAstat-Dx Respiratory SARS-CoV-2 Panel 可檢測到一個鼻咽拭子 樣本中包含的多個分析物。

在一個樣本中綜合了不同微生物的各種高低濃度。根據 QIAstat-Dx Respiratory SARS-CoV-2 Panel Cartridge 的相關性、盛行率和佈局選取微生物(將目標分配到不同的反應室)。

以高濃度(50x LoD 濃度)和低濃度(5x LoD 濃度)將分析物混入模擬 NPS 樣本基質(UTM 中 培養的人類細胞)並以不同的組合進行測試[。表](#page-69-0) [8](#page-69-0) 顯示了此研究中共同感染測試的組合。

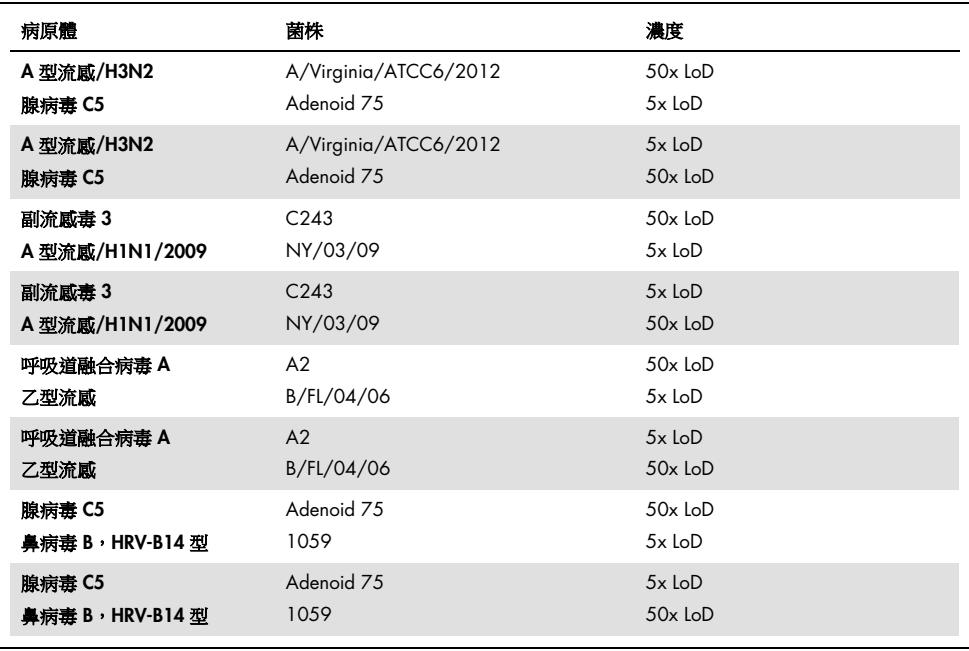

#### <span id="page-69-0"></span>表 8:測試的共感染組合清單

(續下頁)

## (表 8 續)

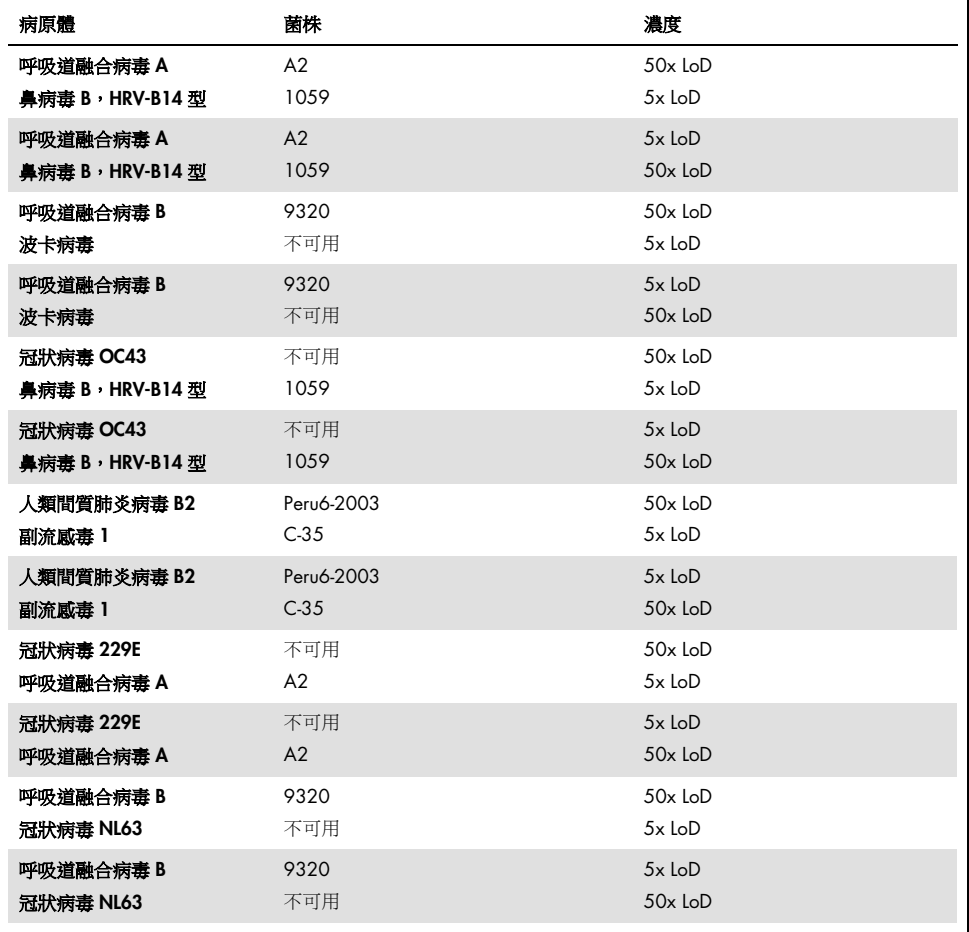

對於低濃度和高濃度的兩種病原體,所有共感染測試均為陽性結果。沒有發現共同感染對結 果造成影響。

干擾物質

本研究評估了潛在干擾物質對 QIAstat-Dx Respiratory Panel 效能的影響。干擾物質包括鼻咽 中常見的、或可能在樣本採集期間引入 NPS 樣本中的內源性和外源性物質。

干擾物質測試使用了從該組中覆蓋試劑盒中所有呼吸道病原體的一組選定樣本。以預計高於 實際鼻咽拭子樣本中物質濃度的水平,將干擾物質混入選取的樣本。在添加和不添加潛在抑 制物質的情況下,測試所選樣本,以進行直接的樣本-樣本對比。另外,將病原體陰性樣本摻 入潛在的抑制物質。

所測試的物質均未顯示對內部對照劑或組合樣本中包含的病原體有干擾。

表 [9](#page-71-0)、[10](#page-72-0) 和 [11](#page-72-1) (下文和下一頁) 顯示了 QlAstat-Dx Respiratory Panel 測試的干擾物質的 濃度。

#### <span id="page-71-0"></span>表 9:測試的內源性物質

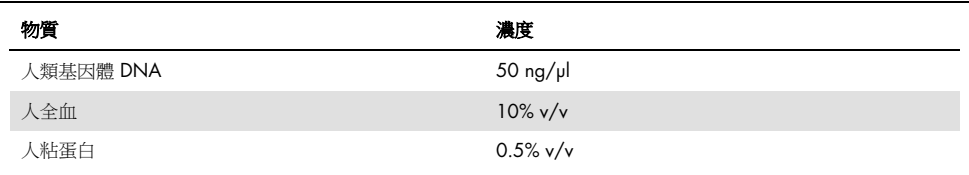
### 表 10:測試的競爭微生物

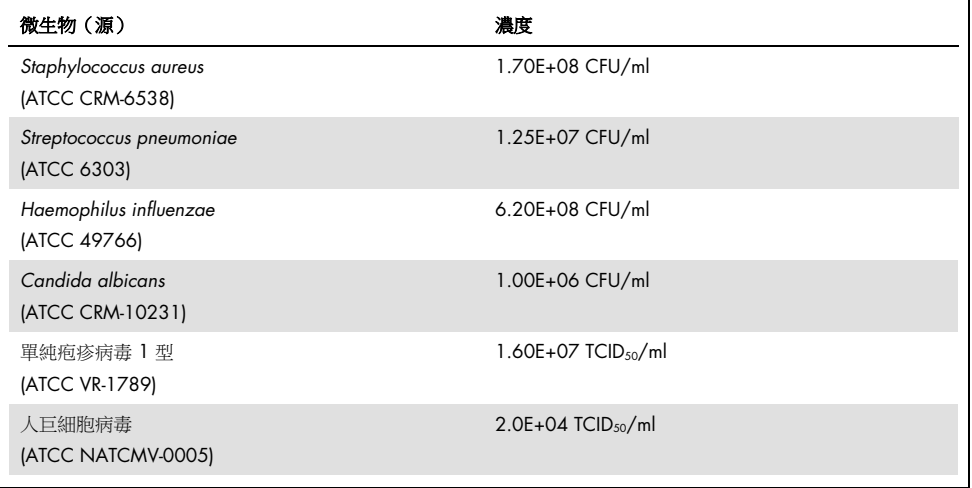

### 表 11:測試的外源性物質

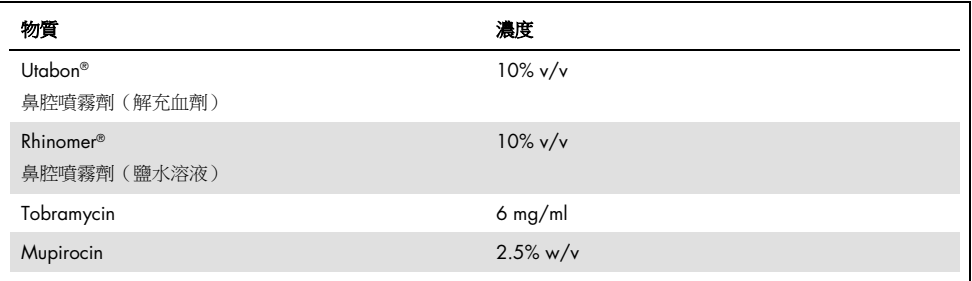

### 殘留

透過殘留研究評估了在 QIAstat-Dx Analyzer 1.0 上使用 QIAstat-Dx Respiratory SARS-CoV-2 Panel 時,若連續運行時可能發生的交叉污染。

在一台 QIAstat-Dx Analyzer 1.0 上測試了各種高陽性和陰性樣本的模擬 NPX 基質。

QIAstat-Dx Respiratory SARS-CoV-2 Panel 中未觀察到樣本間有殘留。

再現性

為了證明 QIAstat-Dx Analyzer 1.0 上 QIAstat-Dx Respiratory Panel 的可再現性,選取了一系 列由低濃度分析物(3x LoD 和 1x LoD)和陰性樣本構成的樣本進行了測試。使用不同批次的 QIAstat-Dx Respiratory Panel Cartridge 對重複樣品進行了測試,而且測試是由不同的操作員 在不同日期使用不同的 QIAstat-Dx Analyzers 1.0 執行的。

如同 QIAstat-Dx Respiratory Panel 經過驗證的其他目標微生物,再現性和重複性皆以相同的 方式影響 SARS-CoV-2 目標。

#### 表 12:效能可再現性測試的呼吸道病原體清單

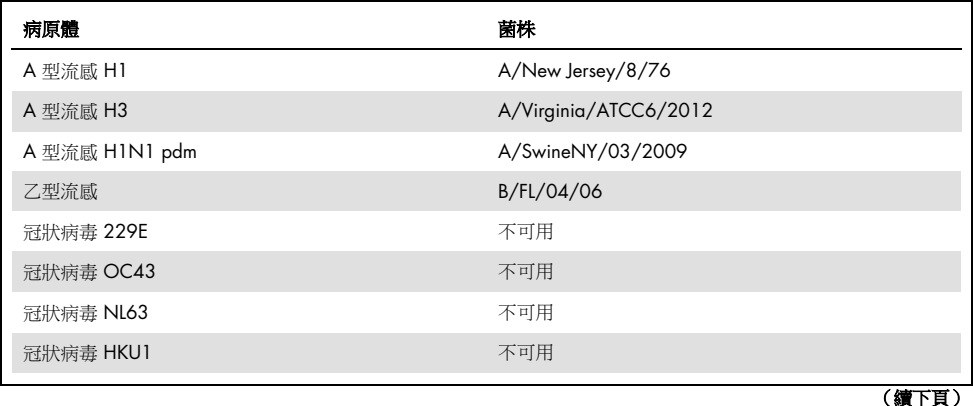

(表 12 續)

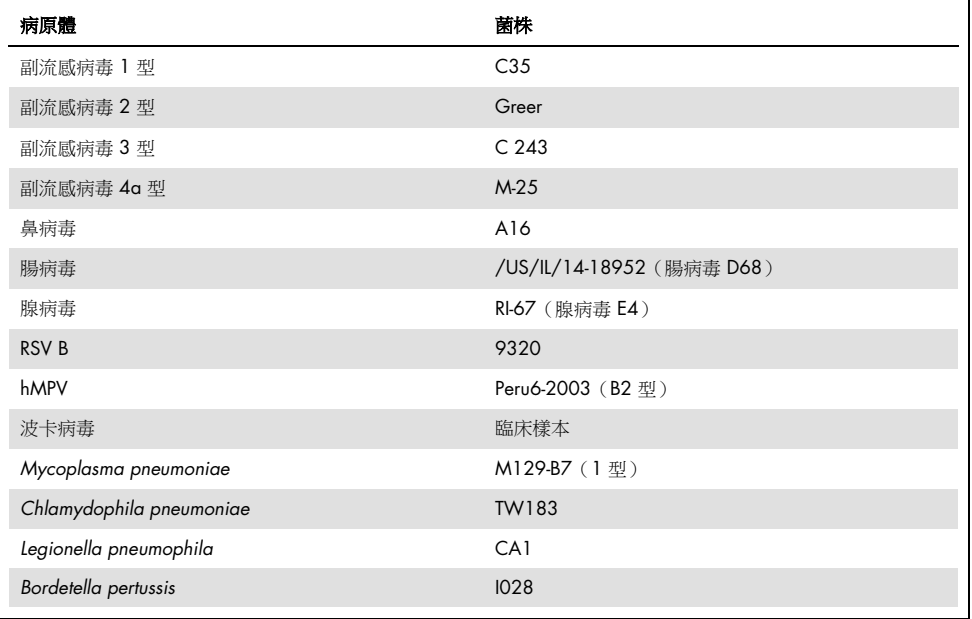

### 表 13:可再現性測試陽性一致性/陰性一致性總結

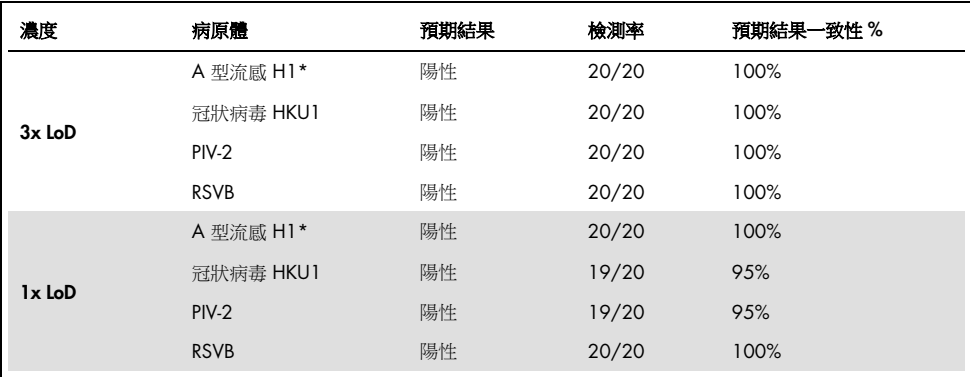

\* 檢測率適用於兩個目標,A 型流感和 H1 亞型。

(續下頁)

### (表 13 續)

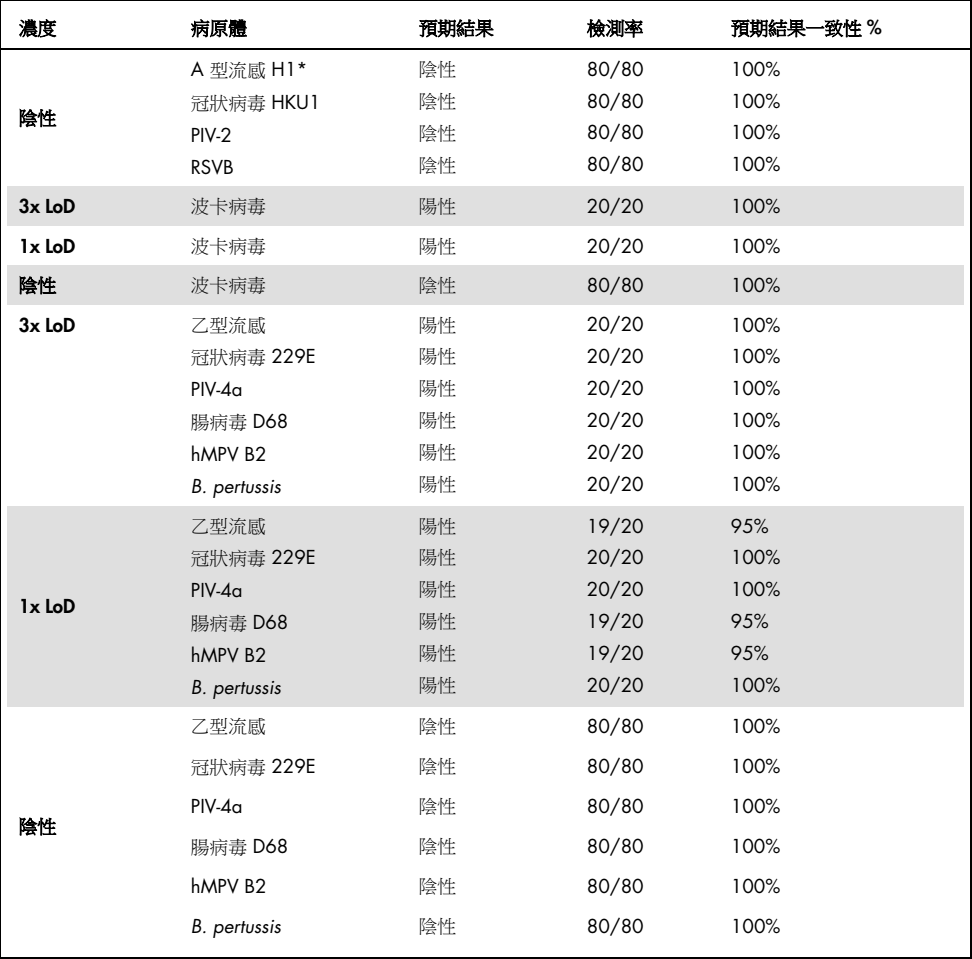

\* 檢測率適用於兩個目標,A 型流感和 H1 亞型。

(續下頁)

### (表 13 續)

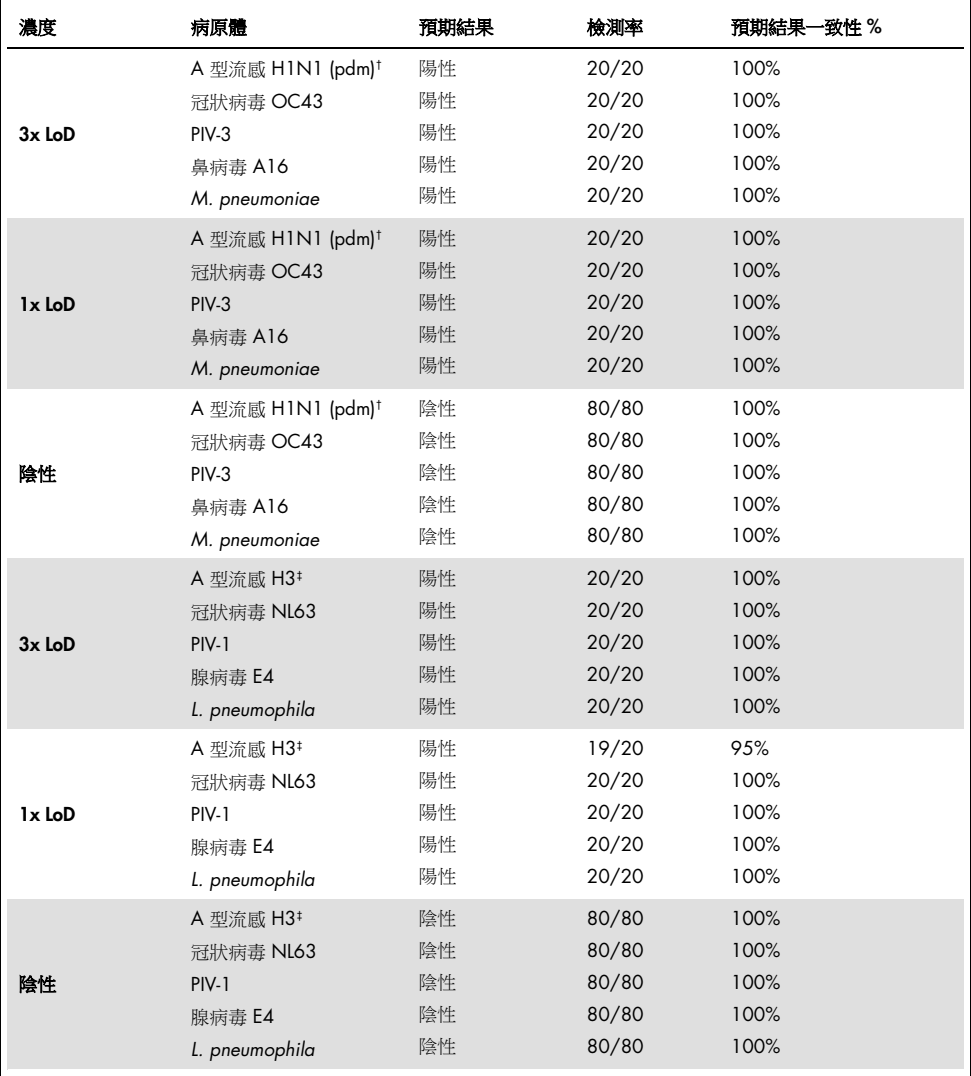

† 檢測率適用於兩個目標,A 型流感和 H1 亞型/大流行。

‡ 檢測率適用於兩個目標,A 型流感和 H3 亞型。

測試的所有樣本均得到預期結果(95–100% 一致性),證明瞭 QIAstat-Dx Respiratory Panel 的可再現性。

可再現性測試證明,在不同時間由不同操作員使用不同的 QIAstat-Dx Analyzers 1.0 和多批次 QIAstat-Dx Respiratory Panel Cartridge 對相同的樣本進行多次測試時, QIAstat-Dx Analyzer 1.0 中運行的 QIAstat-Dx Respiratory Panel 有很高的可再現性。

樣本穩定性

透過樣本穩定性研究,分析了使用 QlAstat-Dx Respiratory SARS-CoV-2 Panel 測試的臨床樣本 的儲存條件。將模擬 NPS 樣本基質(Copan UTM 中培養的人類細胞)混合低濃度(例如 3x LoD) 病毒或細菌培養材料。將樣本儲存在以下測試條件下:

- 15°C 到 25°C 4 小時
- 2℃ 到 8℃ 3 天
- – 15℃ 到 25℃ 30 天
- –70°C 到 –80°C 30 天

所有存儲溫度和存儲時間下的所有病原體均被成功檢測到,證明樣本在撰述儲存條件和時間 下是穩定的。

並未具體針對 SARS-CoV-2 進行樣本穩定性評估。但是,針對冠狀病毒 229E、HKU1、OC43、 NL63 及相同病毒亞科的病原體,曾進行樣本穩定性測試,在分析前以上述條件儲存樣本,並 未對效能造成影響。

### 附錄

附錄 A:安裝檢測定義檔案

使用 QIAstat-Dx Respiratory SARS-CoV-2 Panel Cartridge 進行測試前, 必須先將 QIAstat-Dx Respiratory SARS-CoV-2 Panel 的檢測定義檔案安裝到 QIAstat-Dx Analyzer 1.0。

備註:每次發佈新版本的 QlAstat-Dx Respiratory SARS-CoV-2 Panel 檢測時,都必須先安裝新 QIAstat-Dx Respiratory SARS-CoV-2 Panel 檢測定義檔案,才能開始測試。

備註:檢測定義檔案可從 [www.qiagen.com](http://www.qiagen.com/) 獲取。在 QIAstat-Dx Analyzer 1.0 上安裝前,必 須先將檢測定義檔案(.asy 檔案類型)儲存到 USB 隨身碟。USB 隨身碟必須格式化為 FAT32 檔案系統。

按以下步驟將新檢測從 USB 隨身碟匯入 QIAstat-Dx Analyzer 1.0:

- 1. 將包含檢測定義檔案的 U 盤插入 QIAstat-Dx Analyzer 1.0 的 USB 連接埠。
- 2. 按下 Options (選項) 按鈕,然後選取 Assay Management (檢測管理) 。顯示器的內容 區域會出現 Assay Management(檢測管理)畫面(下一[頁圖](#page-79-0) [36](#page-79-0))。

<span id="page-79-0"></span>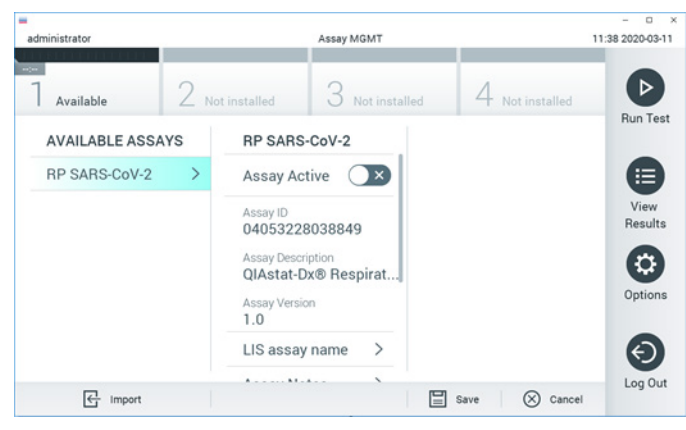

圖 36:Assay Management(檢測管理)畫面。

- 3. 按下畫面左下角的 Import(匯入)圖示。
- 4. 選取與要從 USB 隨身碟匯入的檢測對應的檔案。
- 5. 將會出現一個用於確認檔案上傳的對話方塊。
- 6. 顯示使用新版本覆蓋目前版本的對話方塊。按 yes(是)覆蓋。
- 7. 選取 Assay Active (檢測啟動)啟動檢測[\(圖](#page-79-1) [37](#page-79-1))。

<span id="page-79-1"></span>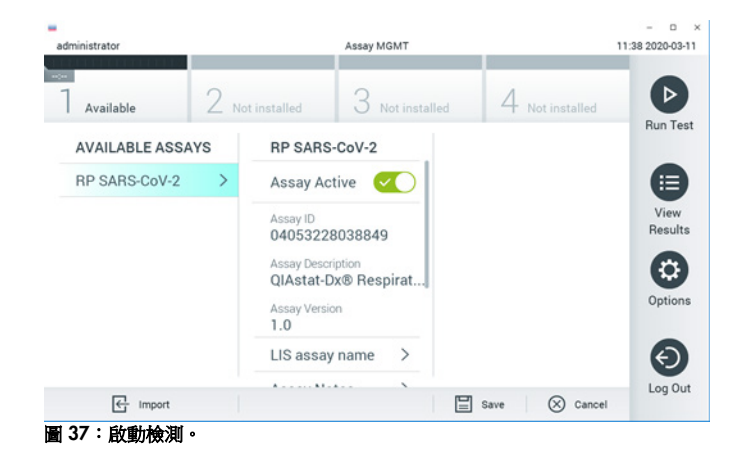

8. 按 Options (選項) 按鈕再按 User Management (使用者管理) 按鈕將啟動的檢測分配給 使用者。選取允許運行檢測的使用者。然後從「User Options」(使用者選項)中選取 Assign Assays(分配檢測)。啟用檢測並按 Save (儲存)按鈕[\(圖](#page-80-0) [38](#page-80-0))。

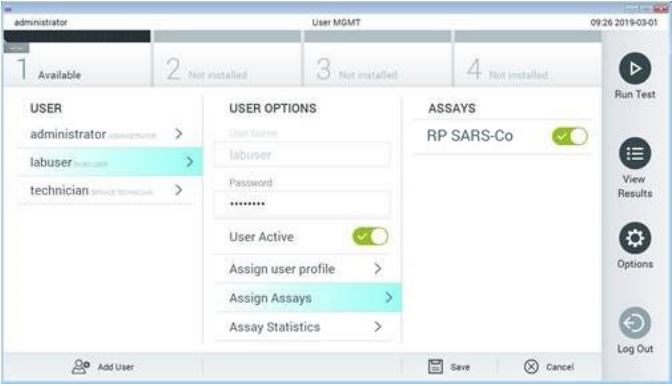

<span id="page-80-0"></span>圖 38:分配啟動的檢測。

### 附錄 B:術語表

擴增曲線:多重 real-time RT-PCR 擴增資料的圖形展示。

分析模組 (Analytical Module, AM): QIAstat-Dx Analyzer 1.0 的主要硬體模組,負責對 QIAstat-Dx Respiratory SARS-CoV-2 Panel Cartridge 進行測試。其由操作模組進行控制。可將 多個分析模組連接到一個操作模組。

QIAstat-Dx Analyzer 1.0:QIAstat-Dx Analyzer 1.0 由一個操作模組和一個分析模組組成。操 作模組包含連接分析模組和可與 QIAstat-Dx Analyzer 1.0 進行使用者交互的元件。分析模組 包含用於樣本測試和分析的硬體和軟體。

QIAstat-Dx Respiratory SARS-CoV-2 Panel Cartridge:一種獨立的一次性塑膠裝置,有全自動 執行檢測呼吸道病原體分子檢測所需的所有試劑。

IFU: Instructions For Use ( 使用說明) 。

主要進樣口:在 QIAstat-Dx Respiratory SARS-CoV-2 Panel Cartridge 中,是運送培養基液體 樣本的入口。

核酸:生物聚合物,或由核苷酸組成的小生物分子,是三種成分組成的單體:5-碳糖、磷酸基 和含氮城。

**操作模組 (Operational Module, OM): QIAstat-Dx Analyzer 1.0 專用硬體,為 1–4個分析模** 組 (Analytical Modules, AM) 提供使用者介面。

PCR: Polymerase Chain Reaction (聚合酶鏈式反應)

RT: Reverse Transcription (反轉錄)

拭子口:在 QIAstat-Dx Respiratory SARS-CoV-2 Panel Cartridge 中,是乾拭子的入口。

使用者:以預期方式操作 QIAstat-Dx Analyzer 1.0/QIAstat-Dx Respiratory SARS-CoV-2 Panel Cartridge 的人員。

附錄 C:免責聲明

除了 QIAGEN 的 QIAstat-Dx Respiratory SARS-CoV-2 Panel Cartridge 銷售條款和條件中的 內容, QIAGEN 不承擔任何責任, 也不作有關 QIAstat-Dx Respiratory SARS-CoV-2 Panel Cartridge 使用的任何明示或暗示保證,包括適銷性、適合特定用途,或違反任何專利、著作 權或全球其他地區智慧財產權的責任和保證。

# 參考資料

- 1. Centers for Disease Control and Prevention (CDC). National Center for Immunization and Respiratory Diseases (NCIRD). Division of Viral Diseases (DVD) web site.
- 2. World Health Organization. WHO Fact Sheet No. 221, November 2016. Influenza (seasonal). www.who.int/mediacentre/factsheets/fs211/en/index.html. Accessed November 2016.
- 3. Flu.gov web site. About Flu. www.cdc.gov/flu/about/index.html
- 4. Centers for Disease Control and Prevention (CDC). Diseases & Conditions: Human Parainfluenza Viruses (HPIVs). www.cdc.gov/parainfluenza/index.html
- 5. Centers for Disease Control and Prevention (CDC). Diseases & Conditions: Respiratory Syncytial Virus Infection (RSV). www.cdc.gov/rsv/
- 6. Centers for Disease Control and Prevention (CDC). Diseases & Conditions: Adenoviruses. www.cdc.gov/adenovirus/index.html
- 7. Centers for Disease Control and Prevention (CDC). Diseases & Conditions: Non-polio Enterovirus. www.cdc.gov/non-polio-enterovirus/about/index.html
- 8. Centers for Disease Control and Prevention (CDC). Diseases & Conditions: *Mycoplasma pneumoniae* Infection. www.cdc.gov/pneumonia /atypical/mycoplasma/index.html
- 9. Centers for Disease Control and Prevention (CDC). Diseases & Conditions: Pertussis (Whooping Cough). www.cdc.gov/pertussis/
- 10.Clinical and Laboratory Standards Institute (CLSI) *Protection of Laboratory Workers from Occupationally Acquired Infections; Approved Guideline* (M29).
- 11.BLAST: Basic Local Alignment Search Tool. https://blast.ncbi.nlm.nih.gov/Blast.cgi
- 12.Schreckenberger, P.C. and McAdam, A.J. (2015) Point-counterpoint: large multiplex PCR panels should be first-line tests for detection of respiratory and intestinal pathogens. J Clin Microbiol 53(10), 3110–3115.
- 13.Centers for Disease Control and Prevention (CDC). Diseases & Conditions: Coronavirus (COVID-19). www.cdc.gov/coronavirus/2019-ncov/index.html

# 符號

下表介紹了標籤或本文件中可能出現的符號。

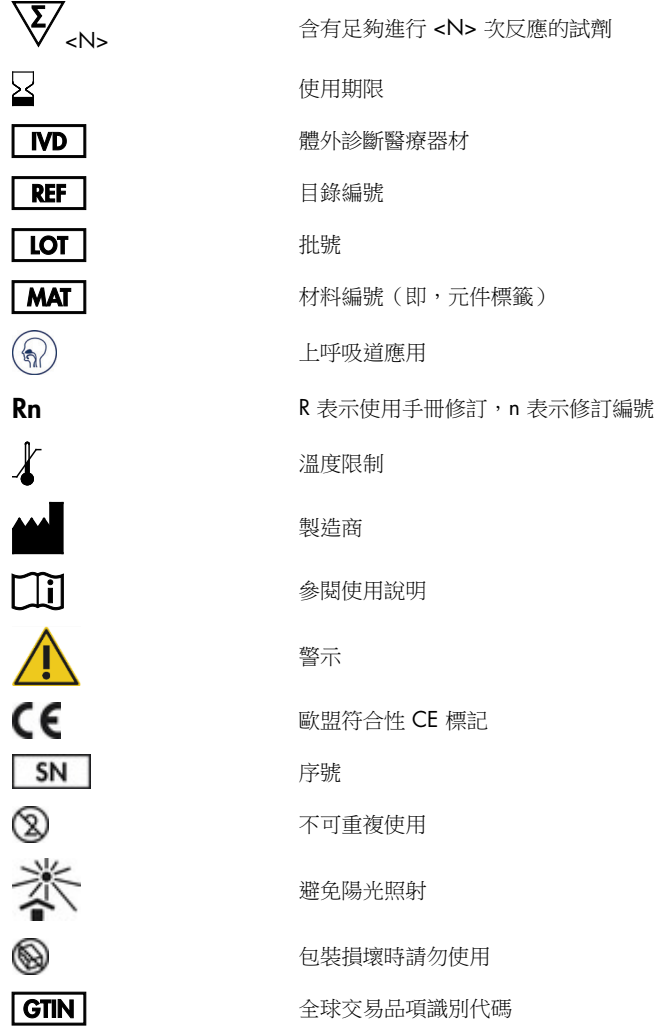

# 訂購資訊

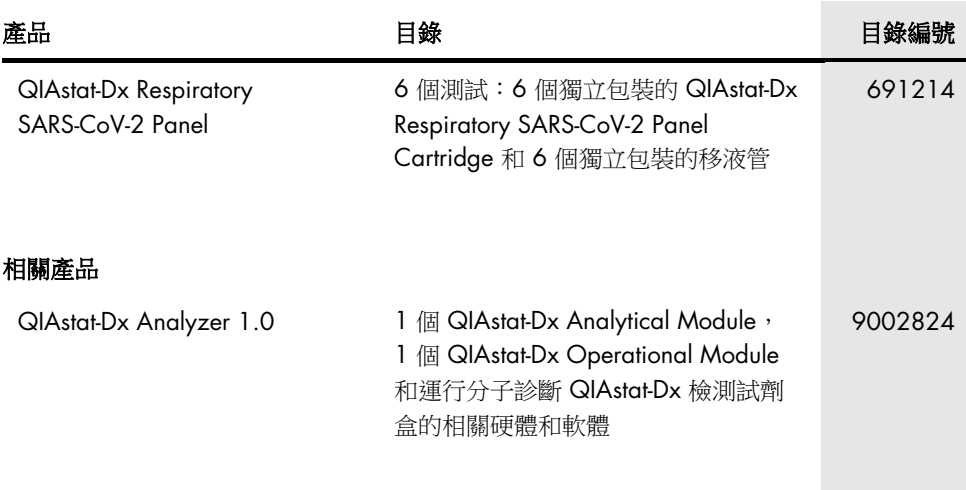

欲了解最新的許可資訊和產品特定的免責聲明,請參閱各 QIAGEN 試劑組使用手冊或使用者 手冊。QIAGEN 試劑組使用手冊和使用者手冊可從 [www.qiagen.com](http://www.qiagen.com/) 下載,或向 QIAGEN 技 術服務部或您當地經銷商索取。

## 文件修訂歷程記錄

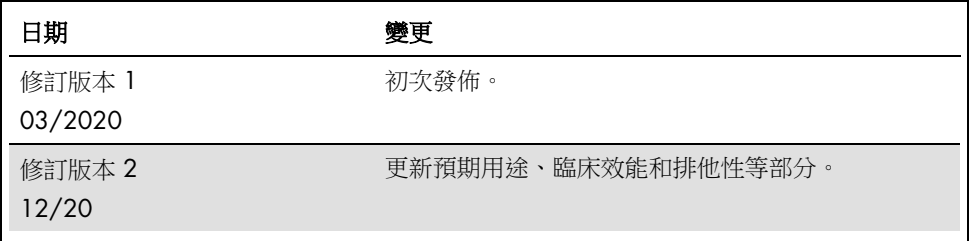

#### QIAstat-Dx Respiratory SARS-CoV-2 Panel 有限授權合約

使用本產品表示產品的購買者或使用者同意以下條款:

- 1. 本產品僅可根據產品提供的方案和本使用手冊,與試劑組中包含的元件搭配使用。除了本產品隨附的操作程序、本使用手冊以及 [www.qiagen.com](http://www.qiagen.com/) 中提供的額 外操作程序所述情況外,QIAGEN 並未在其任何智慧財產授權中允許將本產品所含成分與非本產品所含成分搭配使用或相互整合。這些其他方案有些是由 QIAGEN 使用者為其他使用者提供的。這些方案未經 QIAGEN 全面測試或優化。QIAGEN 既不擔保也不保證這些方案不會侵犯第三方的權利。
- 2. 除了特別聲明的許可外,QIAGEN 不保證本試劑組和/或其使用不會侵犯第三方的權利。
- 3. 本試劑組及其元件僅供一次使用,不得重複使用、翻新或再銷售。
- 4. 除了特別聲明的許可外,QIAGEN 明確否認全部明示或暗示的任何其他許可。
- 5. 本試劑組的購買者和使用者同意不會採取或允許他人採取可導致或促成以上所禁止行為的任何措施。QIAGEN 可在任何法院申請強制執行此有限許可協定的禁 止事項,並應取得在強制執行此有限許可協定,或本試劑組和/或其元件相關的任何智慧財產權的任何行動過程中,所產生的所有調查和訴訟費用,包括律 師費。

更新版授權條款請瀏覽 [www.qiagen.com](http://www.qiagen.com/)。

商標: QIAGEN®, Sample to Insight®, QIAstat-Dx, DiagCORE® (QIAGEN Group); ACGIH® (American Conference of Government Industrial Hygienists, Inc.); ATCC® (American Type Culture Collection); BD™ (Becton Dickinson and Company); FilmArray® (BioFire Diagnostics, LLC); Copan®, FLOQSwabs®, UTM® (Copan Italia S.P.A.); Clinical and Laboratory Standards Institute® (Clinical Laboratory and Standards Institute, Inc.); HealthLink® (HealthLink Inc.); Rhinomer® (Novartis Consumer Health, S.A); OSHA® (Occupational Safety and Health Administration, UniTranz-RT® (Puritan Medical Products Company); U.S. Dept. of Labor); MicroTest™, M4®, M4RT® M5®, M6™ (Thermo Fisher Scientific or its subsidiaries); Utabon® (Uriach Consumer Healthcare, S.L.); ZeptoMetrix® (ZeptoMetrix Corporation).即使未特別標明,本文 件中使用的註冊名稱、商標等也不應視為不受法律保護。

HB-2773-002 R2 12/2020 © 2020 QIAGEN,保留所有權利。

訂購:www.qiagen.com/shop | 技術支援:[support.qiagen.com](http://support.qiagen.com/) | 網站 [www.qiagen.com](http://www.qiagen.com/)